# Содержание

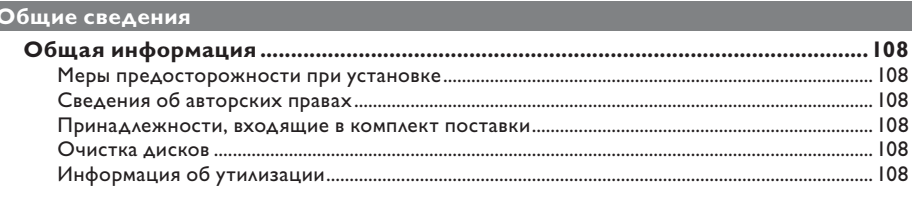

# **O630p**

k

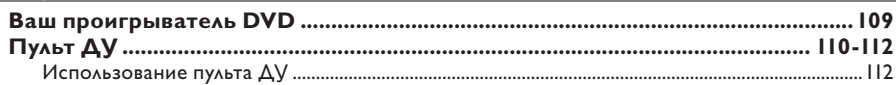

# Русский

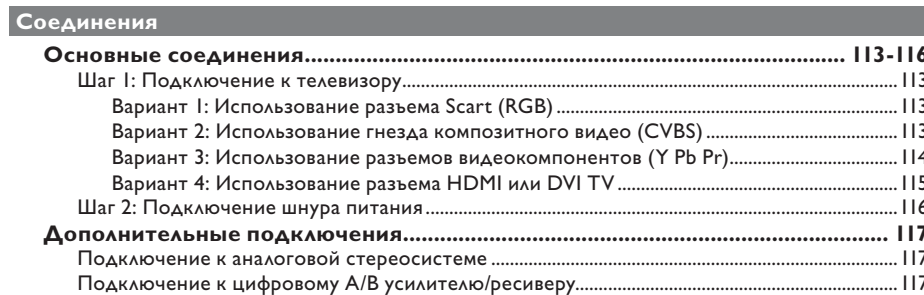

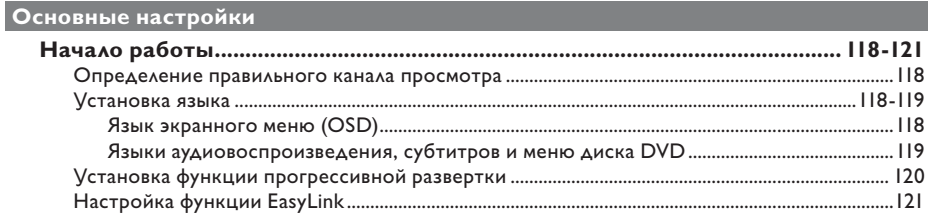

## Воспроизведение с диска

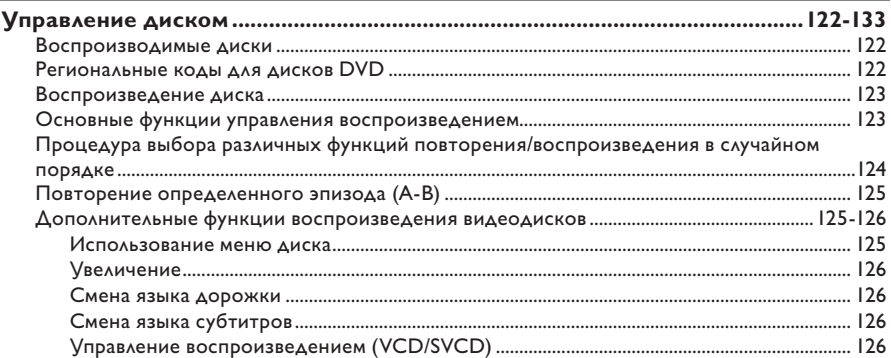

# Содержание

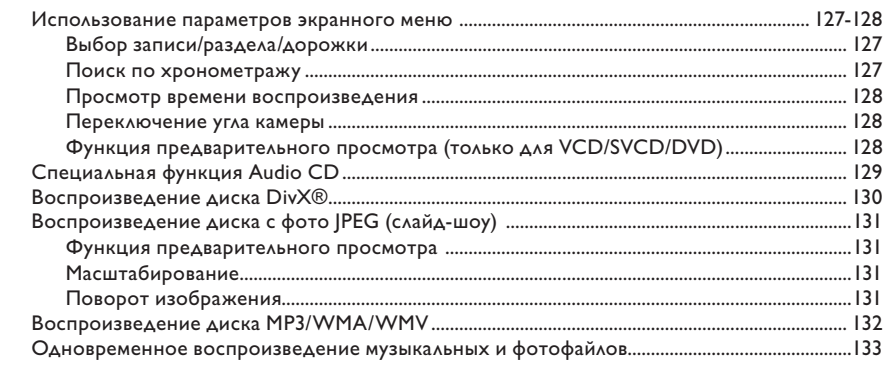

# **Воспроизведение с USB**

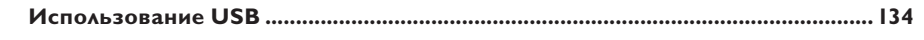

# Создание МРЗ

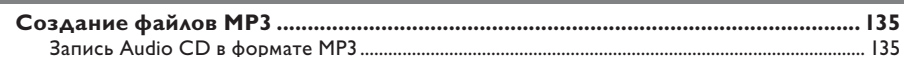

# Параметры настройки

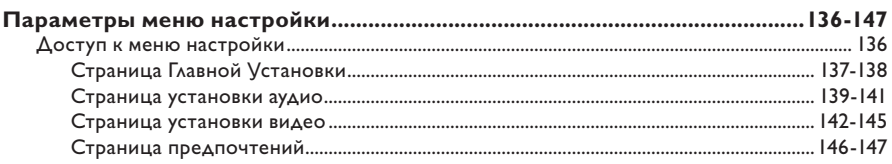

# Прочие

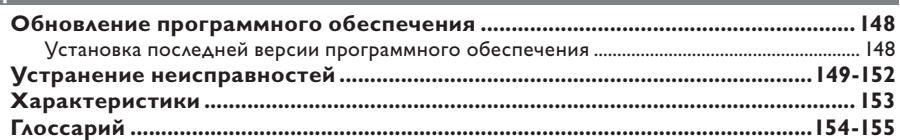

# **Русский**

# Общая информация

#### ВНИМАНИЕ!

Механизм не содержит деталей, требующих обслуживания пользователем. Все техническое обслуживание должно выполняться квалифицированным персоналом.

# Меры предосторожности при установке

#### Определение оптимального местоположения

- Установите устройство на плоской, твердой и устойчивой поверхности. Не размещайте устройство на ковре. – Не устанавливайте устройство на

нагревающееся оборудование (например, на ресивер или усилитель).

– Не кладите ничего под устройство (например, компакт-диски, журналы). Установите устройство недалеко от розетки электропитания таким образом, чтобы вилка находилась в пределах досягаемости.

#### Пространство для вентиляции

- Поместите устройство в место с достаточной вентиляцией для предотвращения внутреннего перегрева устройства. Оставьте как минимум 10 см (4") свободного пространства за устройством и над ним и 5 см (2") слева и справа для предотвращения его перегрева.

#### Оберегайте устройство от воздействия высоких температур, сырости, влаги и **ПЫАИ.**

- Избегайте попадания на устройство капель или брызг воды.

– Не помещайте на устройство

потенциально опасные предметы (например, сосуды с жидкостями, зажженные свечи).

## Сведения об авторских правах

Незаконное создание копий материалов, защищенных от копирования, в том числе компьютерных программ, файлов, музыкальных записей и записей теле- и радиопередач, может являться нарушением закона об авторском праве быть уголовно наказуемым. Данное оборудование не должно использоваться в таких целях.

## Принадлежности, входящие в комплект поставки

Пульт ДV с батарейками - I

#### Очистка дисков

#### ОСТОРОЖНО!

Опасность повреждения дисков! Не используйте растворители например, бензол, разбавители, чистящие средства, имеющиеся в продаже, или спреиантистатики для дисков.

Для очистки диска используйте чистящую ткань из микроволокна и протирайте диск от цента к краю по прямой.

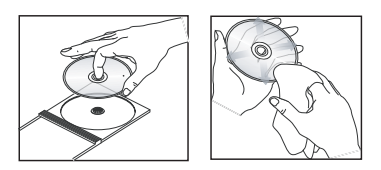

#### Информация об утилизации

Данное руководство пользователя напечатано на бумаге, не загрязняющей окружающую среду. Данное устройство содержит большое количество материалов, которые могут быть утилизированы. Если вы решили избавиться от старого оборудования, отнесите его в пункт утилизации. Соблюдайте местные нормативные акты по утилизации упаковочных материалов, выработавших ресурс батареек и старого оборудования.

 $108$ 

# **Ваш проигрыватель DVD**

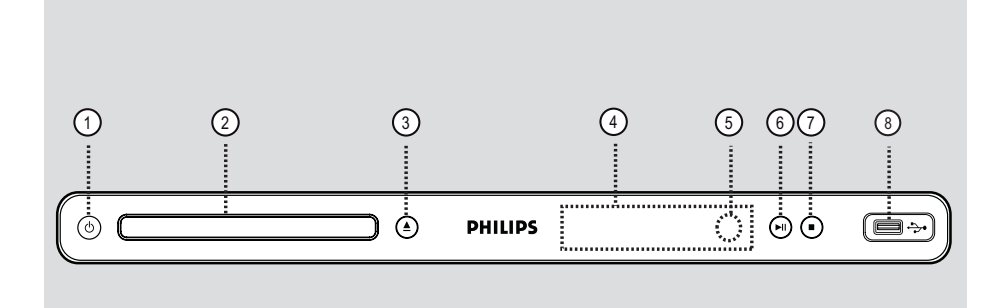

- $\boxed{6}$  ►II (Воспроизведение/Пауза) – Запуск воспроизведения или установка паузы.
- $(7)$   $($ Стоп)
	- Остановка воспроизведения
	- h **Разъем** (USB)
	- Разъем для флэш-накопителя USB или цифровой видеокамеры.
		- \* Поддерживаются не все марки и модели цифровых камер.

**Pyccкий**

- a 2 (Режим ожидания Вкл.) – Выключение устройства или переход в режим ожидания.
- b **Лоток диска**
- $(3)$  ≜ (Открыть/Закрыть) – Открытие и закрытие лотка диска.

#### d **Индикаторная панель**

– Отображение текущего состояния устройства.

#### e **Датчик ИК**

– Направьте пульт ДУ на этот датчик.

# **Пульт ДУ**

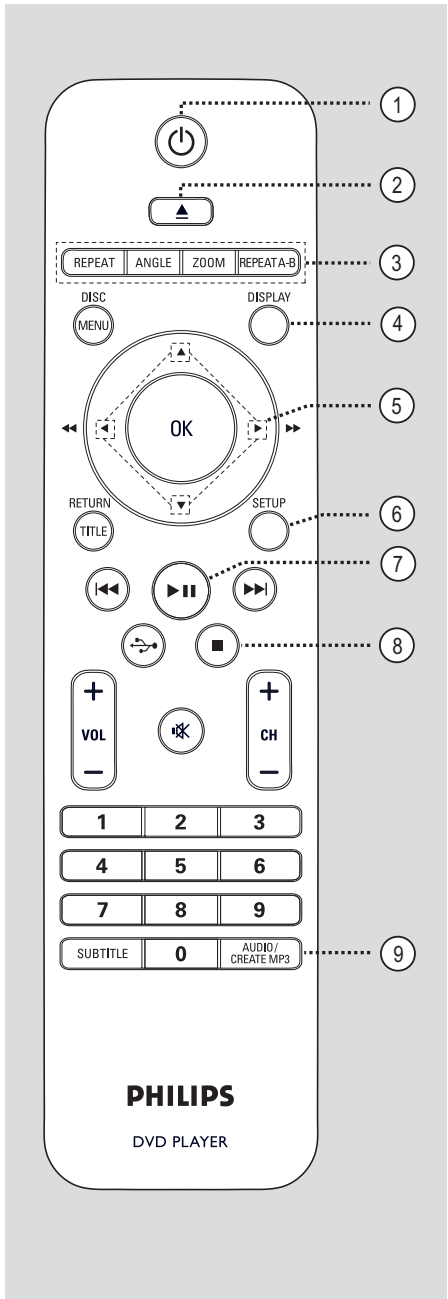

- a2 (Режим ожидания Вкл.)
- Выключение устройства или переход в режим ожидания.
- $(2)$  ▲ (Открыть/Закрыть)
- Открытие и закрытие лотка диска.

#### c **REPEAT**

– Позволяет выбрать режим повтора; отключение повтора.

#### **ANGLE**

– Переключение между различными углами DVD.

#### **ZOOM**

Изменение масштаба изображения телевизора.

#### **REPEAT A-B**

– Повторение определенного раздела диска.

#### d **DISPLAY**

– Отображение текущего состояния или сведений о диске.

#### $(5)$   $\triangle$   $\nabla$   $\triangleleft$   $\blacktriangleright$

- Выбор направления движения в меню.
- Нажимайте вверх/вниз для медленного поиска назад/вперед.
- Нажимайте влево/вправо для быстрого поиска назад/вперед.

#### f **SETUP**

- Вход и выход из меню настройки системы.
- $\sigma$  ► П (Воспроизведение/Пауза)
- Запуск воспроизведения или постановка на паузу.

#### hÇ (Стоп)

– Остановка воспроизведения

#### i **AUDIO/CREATE MP3**

- Выбор языка аудиовоспроизведения или канала.
- Доступ в меню создания MP3.

**Pyccкий**

# **Пульт ДУ (продолжение)**

#### j **DISC MENU**

- Вход или выход из меню содержимого диска.
- Для VCD 2.0 и SVCD включение или выключение режима управления воспроизведением.

#### k **OK**

– Подтверждение ввода или выбора

#### l **RETURN/TITLE**

– Возврат в предыдущее меню или переход в меню записей.

#### **(13)**  $H = 1$   $H = 1$  (Previous/Next)

- Переход к следующей или предыдущей записи/разделу/дорожки.
- Нажмите и удерживайте эту кнопку для быстрого поиска вперед и назад.

## $\overrightarrow{(14)} \leftrightarrow (USB)$

– Переключение в режим USB и отображение содержимого устройства USB.

#### $(15)$  **VOL**  $+/-$

Регулировка громкости телевизора.

#### % (Mute)

– Отключение или возобновление звука.

## $CH + / -$

– Выбор следующего / предыдущего телеканала или внешнего источника (канал Video In и т.п.)

 \* Эти кнопки доступны для использования только с телевизорами Philips.

#### p **Кнопки цифровой клавиатуры 0-9**

– Выбор номера дорожки или записи диска.

#### q **SUBTITLE**

– Выбор языка субтитров DVD.

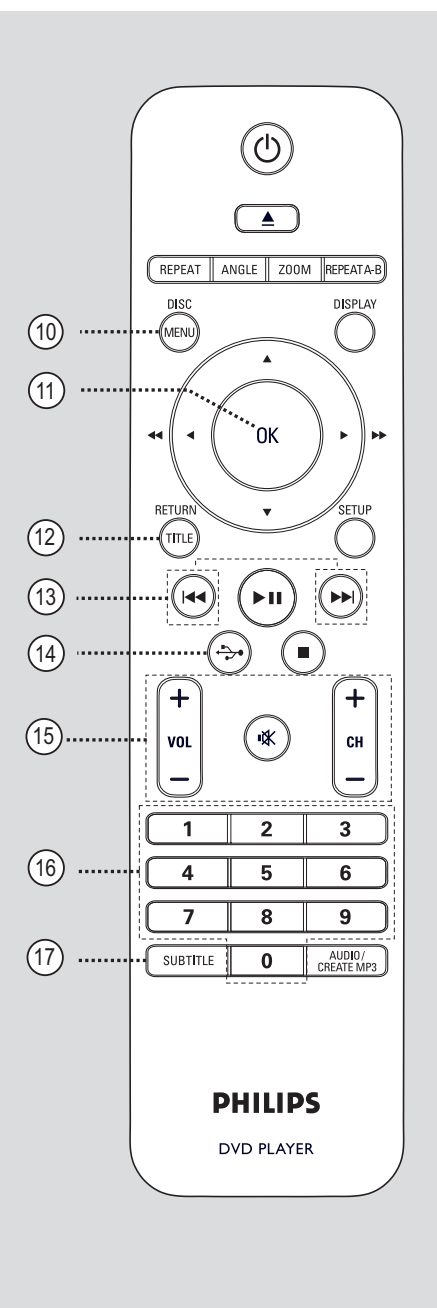

# **Pyccкий**

## **Использование пульта ДУ**

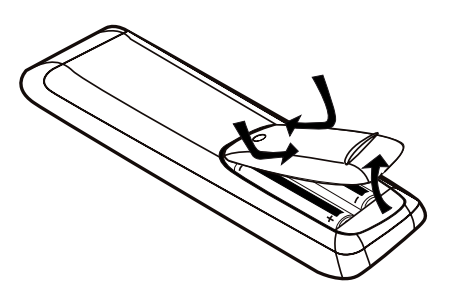

- A Откройте отсек для батарей.
- B Установите две батареи типа R03 или AAA, соблюдая полярность  $(+-)$ . Маркировка полярности указана в отсеке.
- C Закройте крышку.
- 4. Направьте пульт ДУ на дистанционный датчик (ИК) на передней панели.

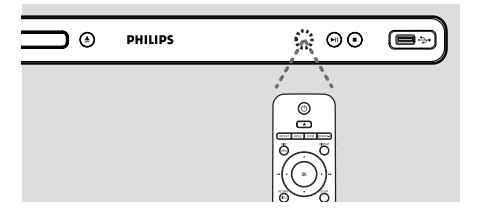

#### **Примечание.**

Не помещайте предметы между пультом ДУ и устройством во время работы.

 $\bullet$  Выберите нужную функцию (например,  $\blacktriangleright$ II).

#### **ОСТОРОЖНО!**

**– При разрядке батарей их необходимо извлечь, так же, как и в случае длительного простоя устройства.**

**– Не устанавливайте одновременно батареи разного типа (старую и новую или угольную и щелочную и т. д.).**

**– Батареи содержат химические вещества, поэтому утилизируйте их в соответствии с правилами.**

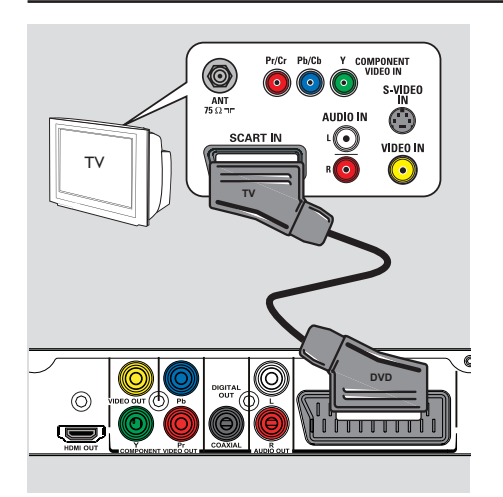

# **Основные соединения**

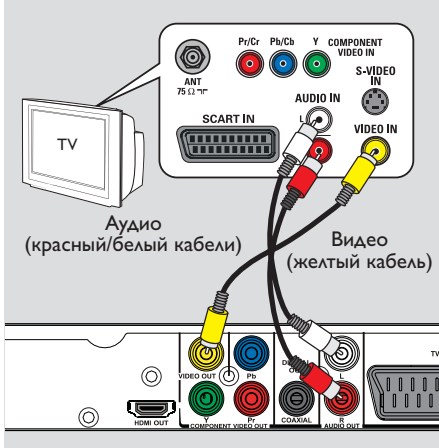

# **Шаг 1: Подключение к телевизору**

Это подключение обеспечивает просмотр при воспроизведении на данном устройстве. Для подключения видеосигнала следует выбрать **один** из описанных ниже вариантов.

- Если у вас стандартный телевизор, используйте варианты 1 или 2.
- Если у вас телевизор с поддержкой прогрессивной развертки, используйте вариант 3.
- Для телевизоров с HDMI используйте вариант 4.

#### **Вариант 1: Использование разъема Scart (RGB)**

Кабель Scart выполняет как аудио-, так и видеофункции при подключении одного кабеля.

• Подключите кабель Scart (не входит в поставку) от **TV OUT** разъема этого устройства к входу Scart вашего телевизора.

#### **Вариант 2: Использование гнезда композитного видео (CVBS)**

Можно подключить это устройство к телевизору через композитный видеокабель, обеспечивающий хорошее качество изображения.

z Подсоедините аудио/видеокабели (не входит в поставку) от **VIDEO OUT** и **AUDIO OUT L/R** разъемов этого устройства к разъему видеовхода (желтый) и разъемам аудиовхода (красный/ белый) вашего телевизора.

# **Основные соединения (продолжение)**

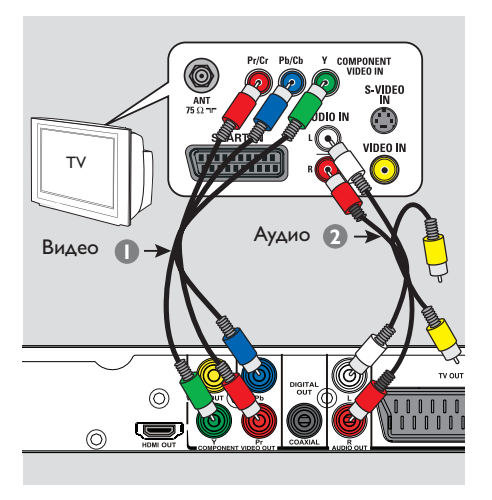

#### **Вариант 3: Использование разъемов видеокомпонентов (Y Pb Pr)**

Можно подключить это устройство к телевизору через композитный видеокабель, обеспечивающий превосходное качество изображения. Достижение качества прогрессивной развертки видеоизображения доступно только при использовании соединения Y Pb Pr, кроме того, требуется телевизор с прогрессивной разверткой.

A Используйте видеокабели компонентов (красный/синий/зеленый -- в комплект не входят) для подключения разъемов основного устройства **Y Pb Pr** к соответствующим входным видеоразъемам компонентов (помеченным Y Pb/Cb Pr/Cr или YUV) на телевизоре.

B Подсоедините аудио/видеокабель(не входит в поставку) от разъемов **AUDIO OUT L/R** на этом устройстве к аудиовходам (красный/белый) вашего телевизора. Оставьте желтый видеокабель отсоединенным.

C Переходите к разделу 'Начало работы - Установка функции прогрессивной развертки' для получения подробных сведений об установке прогрессивной развертки.

114

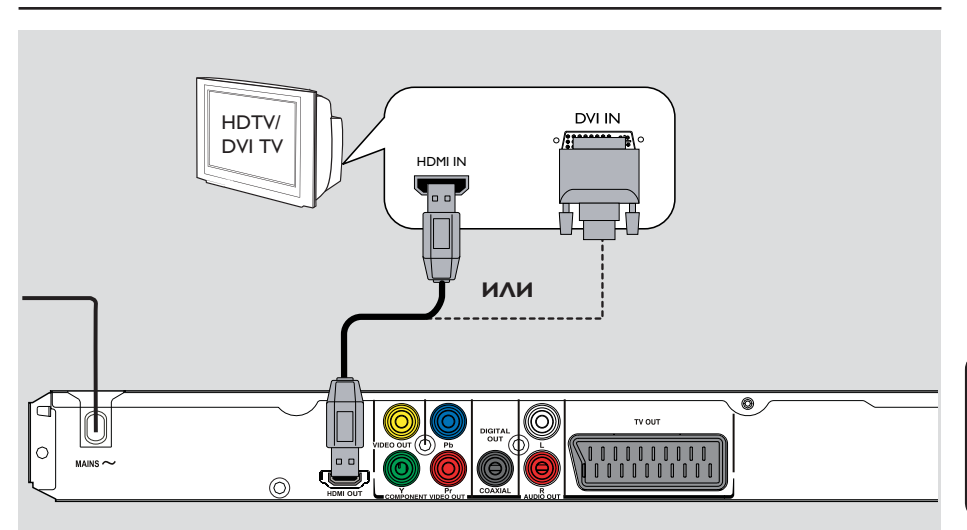

# Основные соединения (продолжение)

#### Вариант 4: Использование разъема **HDMI или DVI TV**

HDMI (High Definition Multimedia Interface) (Мультимедийный интерфейс высокой четкости) - это цифровой интерфейс, обеспечивающий чистую передачу цифрового аудио/видео без потери качества изображения.

• С помощью кабеля HDMI (не входит в комплект) подключите разъем HDMI OUT этого устройства к входному разъему HDMI устройства с поддержкой HDMI (напр., телевизор с HDMI, телевизоры с DVI входом и поддержкой HDCP).

#### Примечание:

Это устройство поддерживает EasyLink. Это позволяет всем устройствам с поддержкой EasyLink осуществлять взаимное управление через HDMI; для дополнительной информации см. 'Параметры меню настройки - { Уст видео > Установка HDMI > EasyLink }'.

- Для телевизоров с поддержкой НDCP или DVI входом: для подключения входного разъема DVI телевизора к разъему HDMI OUT этого устройства потребуется переходный кабель HDMI-DVI (не входит в комплект).

Полезный совет:

- Кабель HDMI-DVI предназначен только для передачи выходного видеосигнала. Для аудиовыхода требуется аудиосоединение; для дополнительной информации см. 'Дополнительные подключения'.

# **Основные соединения (продолжение)**

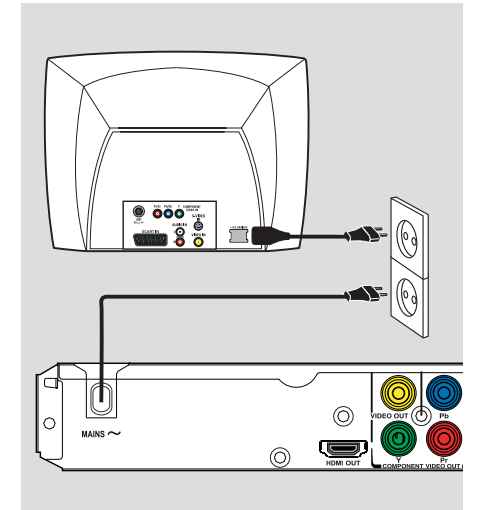

**Pyccкий**

# **Шаг 2: Подключение шнура питания**

**После того, как все верно подключено, подключите шнур питания к источнику питания переменного тока.**

Никогда не производите подключение или перекоммутацию оборудования при включенном питании.

Полезный совет:

– Идентификационные данные устройства и сведения о требованиях к электропитанию указаны на задней или нижней панели.

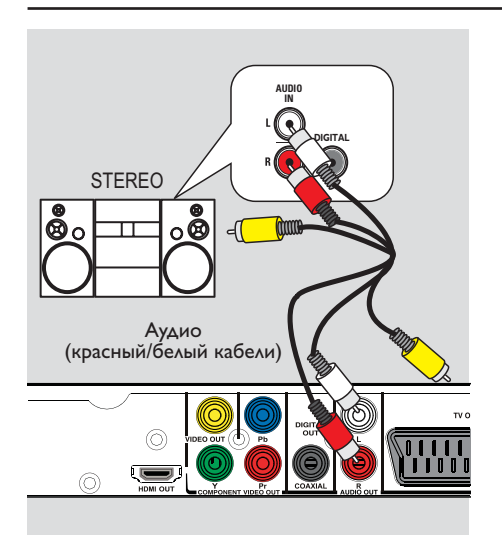

# **Дополнительные подключения**

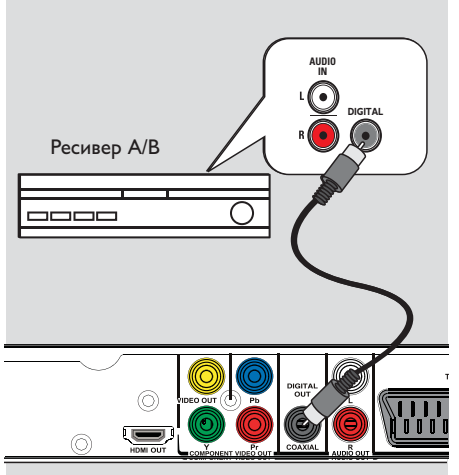

# **Pyccкий**

## **Подключение к аналоговой стереосистеме**

Данное устройство можно подключить к двухканальной стереосистеме (например, минисистеме или аналоговому ресиверу) для воспроизведения стереосигнала..

A С помощью аудио/видео кабелей (красный/ белый - не входит в поставку) подключите гнездо **AUDIO OUT L/R** на данном устройстве к гнездам аудиовхода (красные/ белые) на подключенном устройстве. Оставьте желтый видеокабель отсоединенным.

B Подробнее о видеоподключениях см. раздел 'Основные подключения - Шаг 1: Подключение к телевизору'.

#### Полезный совет:

– См. в разделе 'Параметры меню настройки - Страницу настройки аудио' для оптимальной настройки аудиосигнала.

# **Подключение к цифровому А/В усилителю/ресиверу**

Данное устройство можно подключить к А/ В усилителю/ресиверу для получения качественного звучания.

- A С помощью коаксиального кабеля (не входит в комплект) подключите гнездо **COAXIAL DIGITAL OUT** данного устройства к цифровому коаксиальному входу подключенного устройства.
- B Подробнее о видеоподключениях см. раздел 'Основные подключения - Шаг 1: Подключение к телевизору'.

#### Полезный совет:

– Необходимо выбрать соответствующие параметры цифрового аудиовыхода. В противном случае звук сможет отсутствовать или возникнут помехи. Подробнее см. в 'Параметры меню настройки – Страница настройки аудио > Уст. цифр. аудио'.

## Определение правильного канала просмотра

- Нажмите кнопку (1) для включения этого устройства.
- 2 Включите телевизор и настройте его на нужный канал видео. Должен появиться синий фоновый экран DVD.

• Можно перейти на последний канал телевизора, затем нажимать кнопку Channel Down пульта ДУ телевизора, пока на телеэкране не появится канал видео.

→ Можно несколько раз нажать кнопку на пульте ДУ телевизора.

• Обычно этот канал расположен между первым и последним каналами и может называться FRONT, A/V IN, VIDEO и т.п.

→ Для выбора правильного входного сигнала обратитесь к руководству пользователя телевизора.

3 При использовании внешних устройств (например, аудиосистемы или ресивера), включите их и выберите необходимый источник для выхода сигнала проигрывателя DVD. Для получения подробной информации см. инструкцию изготовителя устройства.

#### **V**становка языка

В зависимости от страны или региона на диске могут быть представлены разные языки. Языки меню могут не совпадать с иллюстрациями в руководстве пользователя.

#### Язык экранного меню (OSD)

Выберите этот пункт для смены языка экранного меню этого устройства. Язык меню останется в установленном виде.

- **Haжмите кнопку SETUP** на пульте ДУ. → Появится { Страница общей настройки }.
- Используйте кнопки А ▼ для выбора {Язык экранного меню } в меню и нажмите кнопку  $\blacktriangleright$ .

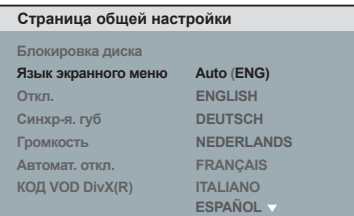

Выберите язык с помощью кнопок А , затем нажмите ОК для подтверждения.

#### Примечание.

Для синхронизации с телевизором Philips с функцией EasyLink необходимо настроить язык экранного меню на { Auto (xxx) }. Это язык, доступный для телевизора Philips с функцией EasyLink.

При выборе неподдерживаемого языка будет использоваться стандартный язык экранного меню этого устройства.

# **Начало работы (продолжение)**

**Языки аудиовоспроизведения, субтитров и меню диска DVD**

Можно выбрать необходимый язык воспроизведения диска DVD. Если выбранный язык не доступен для диска, будет использоваться язык, установленный для диска по умолчанию.

- **Дважды нажмите кнопку •, чтобы** остановить воспроизведение (если оно выполняется), затем нажмите кнопку **SETUP**.
- В Последовательно нажимайте кнопку  $\blacktriangleright$  для выбора пункта { **Страница предпочтений** }.
- С С помощью кнопок А ▼ выберите один из параметров и нажмите кнопку  $\blacktriangleright$ .

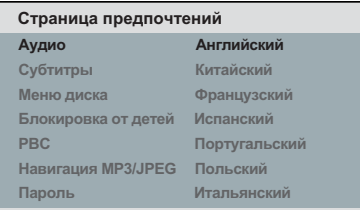

#### { **Аудио** }

Выберите для смены языка аудиовоспроизведения.

#### { **Субтитры** }

Выберите для смены языка субтитров.

#### { **Меню диска** }

Выберите для смены языка меню диска.

 $\blacktriangle$  Для выбора языка используйте кнопки  $\blacktriangle$   $\blacktriangledown$ , затем нажмите кнопку **OK** для подтверждения.

**Если в списке нет нужного языка, выберите пункт { Others } (Другие)**, затем с помощью **кнопок цифровой клавиатуры (0-9)** на пульте ДУ введите 4-х значный код языка XXXX (см. 'Language Code' (раздел Код языка)) и нажмите кнопку **OK**.

E Повторите шаги C - D для настроек других языков.

# **Начало работы (продолжение)**

# **Установка функции прогрессивной развертки**

(только для телевизора с прогрессивной разверткой)

На экране телевизора с прогрессивной разверткой отображается в два раза больше кадров в секунду, чем на экране телевизора с чересстрочной разверткой (обычная система телевидения). Применение прогрессивной развертки с почти удвоенным количеством строк, обеспечивает более высокое разрешение изображения и его качество.

#### **Перед началом работы…**

- Убедитесь, что устройство подключено к телевизору с прогрессивной разверткой (см. 'Вариант 3: Использование разъемов видеокомпонентов (Y Pb Pr)' ).
- **Включите правильный для данного** устройства канал просмотра телевизора.  $\rightarrow$  Убедитесь, что режим прогрессивной развертки телевизора отключен (или включен режим чересстрочной развертки). См. руководство пользователя телевизора.
- Включите данное устройство и нажмите кнопку **SETUP** на пульте ДУ.
- С Несколько раз нажмите кнопку  $\blacktriangleright$  для выбора пункта { **Страница установки видео** }.
- D Установите для пункта { **Подключенное устройство** } параметр { **ЧЕРЕДОВАНИЕ СТРОК** }, затем нажмите кнопку **OK** для подтверждения.
- **6** С помощью кнопок **AV** выберите { **Прогрессивная разв.** } > { **Вкл.** } в меню и нажмите кнопку **OK** для подтверждения.

#### **Страница установки видео**

**Тип телевизора Экран телевизора** Прогрессивная разв. Вкл. **УСТ. ИЗОБР Подключенное устройство HD JPEG Установка HDMI Выкл.** F Прочтите сообщение на экране телевизора и подтвердите свои действия, нажав кнопку { **OK** } в меню и нажмите **OK**.

**Если не будет включен режим прогрессивной развертки телевизора в этом режиме, изображения на экране не будет.**

G Включите режим прогрессивной развертки телевизора (см. руководство пользователя телевизора.)

 $\rightarrow$  На экране телевизора появится сообщение.

**B** Для подтверждения выберите пункт { OK } в меню и нажмите кнопку **OK**.

Î Установка завершена. Теперь вы сможете наслаждаться высоким качеством изображения.

#### **При отсутствии изображения:**

 $\Box$  Нажмите кнопку  $\triangle$  для открытия лотка диска.

B Наберите **1 на цифровой клавиатуре** пульта ДУ.

Î На экране телевизора отобразится фоновый экран DVD.

#### Полезные советы:

– Если на экране телевизора нет изображения, или появляется искаженное изображение, подождите 15 секунд до автоматического восстановления.

– Некоторые телевизоры с прогрессивной разверткой и HD не полностью совместимы с данным устройством, что может привести к неестественности изображения при воспроизведении диска DVD VIDEO в режиме прогрессивной развертки. В этом случае отключите функцию прогрессивной развертки как на устройстве, так и на телевизоре.

**Pyccкий**

## **Настройка функции EasyLink**

Эта функция позволяет устройствам с поддержкой HDMI CEC управлять совместной работой с помощью единого пульта ДУ. Функция доступна только при подключении этого устройства домашнего кинотеатра к телевизору с поддержкой HDMI CEC или устройству с кабелем HDMI.

**B Включите управление HDMI CEC на** телевизоре и других подключенных устройствах. (Для дополнительной информации см. руководство пользователя телевизора или подключенных устройств.)

B Нажмите кнопку **SETUP** на пульте ДУ.

C Несколько раз нажмите кнопку X для выбора пункта { **Страница установки видео** }.

4 Воспользуйтесь кнопками  $\blacktriangle\blacktriangledown$  для выбора пункта { **Установка HDMI** } > { **EasyLink** } и нажмите кнопку X для входа.

#### **EasyLink**

**Автом. включение ТВ В режиме ожидания**

Функции включены изготовителем по умолчанию.

- Для отключения функции { **Автом. включение ТВ** } выберите пункт { **Выкл.** }.
- Для отключения функции { **В режиме ожидания** } выберите пункт { **Отклонить** }.

#### **Управление одним нажатием**

#### **Примечания.**

– Для включения функции воспроизведения одним нажатием необходимо предварительно поместить диск в лоток диска.

– Philips не гарантирует 100% совместимости со всеми устройствами, поддерживающими HDMI CEC.

#### **Запуск воспроизведения одним нажатием**

#### Нажмите кнопку  $\mathbb U$ .

Î Включение устройства домашнего кинотеатра и запуск воспроизведения диска.

Î Автоматическое включение телевизора и переключение на соответствующий видеоканал.

#### **Переключение между источниками одним нажатием**

При включенном устройстве и телевизоре

Выберите телеканал для просмотра телепрограммы или включите воспроизведение на другом подключенном устройстве.

Î Это устройство автоматически переключается на соответствующий аудиоисточник и воспроизводит звук через АС.

#### **Выключение питания одним нажатием**

Нажмите кнопку STANDBY/POWER для включения этого устройства и всех устройств с поддержкой HDMI CEC.

→ При использовании пульта ДУ этого устройства нажмите и удерживайте  $\mathbb U$ .

E Для выхода нажмите кнопку **SETUP**.

### **Воспроизводимые диски**

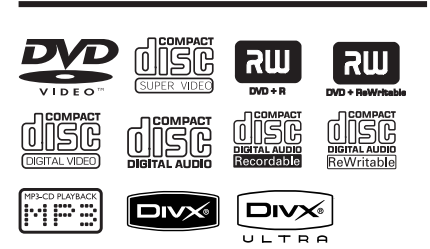

#### **Это устройство воспроизводит:**

- Digital Versatile Discs (DVD)
- Video CD (VCD)
- Super Video CD (SVCD)
- Финализированные записываемые DVD (DVD±R), DVD перезаписываемые (DVD±RW)
- Audio Compact Discs (CD)
- Диски MP3/WMA
	- Расширение файла должно быть '.mp3', '.wma'
	- формат JPEG/ISO
	- Максимальное количество символов дисплея - 14.
	- Поддерживаемые скорости передачи; 32 – 320 кбит/с (MP3)
		- 64 192 кбит/с (WMA)
- Файлы WMV на CD-R(W)/ DVD+R(W)
	- Расширение файла должно быть '.wmv'.
- Файлы изображения (Kodak, JPEG) на CD-R(W) / DVD+R(W)
	- Расширение файла должно быть '.JPG', а не '.JPEG'.
	- формат JPEG/ISO
	- Система воспроизводит только изображения стандарта DCF или изображения JPEG, например, TIFF.
- Файлы Certain DivX® на CD-R(W)/ DVD+R(W)
	- Расширение файла должно быть '.AVI', '.MPG' или '.MP4'.
	- DivX® Certified, DivX® Ultra **Certified**
	- Четвертьпиксельная точная компенсация движения
	- Глобальная компенсация движения (GMC) при воспроизведении.

## **Региональные коды для дисков DVD**

Диски и проигрыватели DVD выпускаются с региональными ограничениями. Перед тем, как начать воспроизведение диска, убедитесь, что диск предназначен для того же региона, что и проигрыватель. Региональный код для данного устройства указан на задней панели.

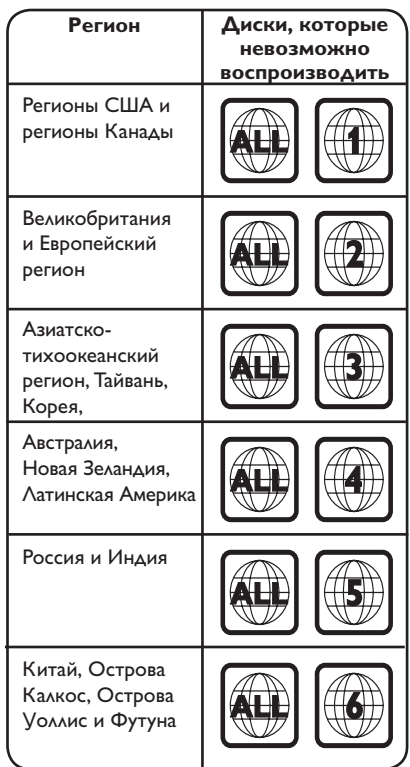

Полезные советы:

– Поддерживается максимум 10 сессий для CD и 10 мультиграниц для DVD.

– Для форматов DVD-R и DVD-RW multi-

border поддерживаются только

Примечания.

- Если при нажатии кнопки на телеэкране появляется запрещающий значок  $\oslash$ . это означает. что данная функция недоступна для этого диска или в данном случае.

- Не помещайте в лоток диска посторонние предметы. Это может привести к поломке системы.

#### Воспроизведение диска

- $\blacksquare$  Нажмите кнопку  $\lozenge$  для включения этого устройства.
- 2 Включите правильный для данного устройства канал просмотра телевизора.
- $\textcolor{blue}{\bullet}$  Нажмите кнопку  $\blacktriangle$  для открытия лотка для диска.
- 4. Загрузите диск в лоток для диска и нажмите кнопку  $\triangle$ .

→ Убедитесь, что диск расположен этикеткой вверх.

- 5 Воспроизведение начнется автоматически.
	- > Если нет, нажмите кнопку >II.

→ Подробную информацию о параметрах и функциях воспроизведения см. далее.

Полезные советы:

- Не закрывайте лоток диска вручную.
- При возникновении проблем при

воспроизведении какого-либо диска извлеките его и замените на другой. Неправильно отформатированные диски невозможно воспроизвести на данном устройстве.

- Некоторые диски не будут воспроизводиться на этом устройстве из-за характеристик диска или параметров использованной программы записи и авторизации.

## Основные функции управления воспроизведением

#### Установка паузы при воспроизведении

Во время воспроизведения нажмите кнопку  $\blacktriangleright$ II

• Для возобновления воспроизведения снова нажмите кнопку **>II**.

#### Выбор другой дорожки/раздела/ записи

Нажмите кнопку Ю / ▶ с помощью кнопок цифровой клавиатуры (0-9) ведите соответствующий номер дорожки/раздела/ записи

• Если активирован режим повтора дорожки, снова нажмите кнопку  $\blacktriangleright$  для воспроизведения этой же дорожки/раздела/ записи ещё раз.

#### Поиск вперед/назад (недоступно для JPEG)

- Нажмите и удерживайте кнопку 44 /  $\blacktriangleright$ .
	- > Во время поиска несколько раз нажмите кнопку << /> /> /> Для выбора другой скорости поиска (2X, 4X, 8X, 16X, 32X).

→ Для возобновления режима нормального воспроизведения нажмите кнопку **>II**.

#### Воспроизведение в замедленном **пежиме**

#### (недоступно для CD/WMA/MP3/JPEG)

Во время воспроизведения нажмите кнопку ▲/▼ для начала замедленного воспроизведения.

• Звук будет отключен. Несколько раз нажмите кнопку ▲/▼ для выбора разных скоростей воспроизведения (1/2, 1/4, 1/8,  $1/16$ ).

#### Примечание: Замедленное

воспроизведение в обратном направлении доступно только для DVD.

→ Для возобновления режима нормального воспроизведения нажмите кнопку >II.

#### Остановка воспроизведения

Нажмите кнопку ■.

Русский

 $123$ 

Полезные советы:

– Воспроизведение видеодисков всегда возобновляется с момента последней остановки. Для запуска воспроизведения с начала записи нажмите кнопку . во время отображения сообщения 'Воспроизведение сначала, нажмите [PREV]'.

– Экранная заставка появляется автоматически спустя 5 минут после отключения или приостановки воспроизведения.

# **Процедура выбора различных функций повторения/ воспроизведения в случайном порядке**

Параметры повтора воспроизведения и режима воспроизведения в случайном порядке различаются в зависимости от типа диска.

Для выбора режима повтора во время воспроизведения диска несколько раз нажмите кнопку **REPEAT** на пульте ДУ.

#### DVD

- Раздел (повтор текущего раздела)
- Запись (повтор текущей записи)
- Все (повторить весь диск)
- Вперемешку (воспроизведение в произвольном порядке)
- Выкл. (выход из режима повтора)

#### VCD/ SVCD/CD

- Дорожка (повтор текущей дорожки)
- Все (повторить весь диск)
- Вперемешку (воспроизведение в произвольном порядке) (недоступно для CD)
- Выкл. (выход из режима повтора)

#### JPEG/ WMA/WMV/MP3/DivX®

- Однократно (однократный текущего файла)
- Повторить (повтор текущего файла)
- Повторить все / Повторить папку (повтор всех файлов текущей папки)
- Повтор ВЫКЛ. / Папка (всех файлов в папке)
- Для отмены повтора воспроизведения несколько раз нажмите кнопку **REPEAT**, пока не появится 'Выкл'. или нажмите кнопку **.**

Полезный совет:

– Режим повтора невозможен при воспроизведении VCD или SVCD, когда режим PBC включен.

## **Повторение определенного эпизода (A-B)**

- A При воспроизведении диска нажмите **REPEAT A-B** в начальной точке.
- $\bullet$  **Повторно нажмите REPEAT A-B для** отметки окончания фрагмента.

Î Воспроизведение данного фрагмента теперь будет постоянно повторяться.

**6** Снова нажмите **REPEAT A-B** для возобновления режима нормального воспроизведения.

#### Полезные советы:

– Отмеченный раздел для повтора воспроизведения возможен только внутри одного раздела/дорожки.

## **Дополнительные функции воспроизведения видеодисков**

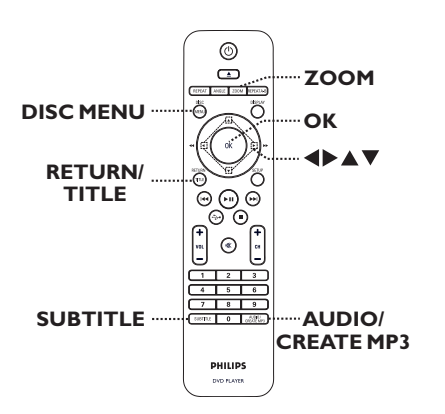

#### **Примечание.**

Для некоторых дисков функции управления, описанные здесь, могут оказаться недоступными. Следует обязательно ознакомится с прилагаемым к дискам инструкциям.

#### **Использование меню диска**

Меню диска может появится на экране телевизора сразу после загрузки диска в зависимости от его типа.

#### **Выбор функции воспроизведения**

 $\bullet$  Используйте кнопки  $\blacktriangle\nabla\blacktriangleleft\blacktriangleright$  или кнопки **цифровой клавиатуры 0-9** на пульте ДУ, затем нажмите кнопку **OK** для запуска воспроизведения.

#### **Вход и выход из меню**

Нажмите кнопку **DISC MENU** на пульте ДУ.

#### **Увеличение**

Эта опция позволяет вам увеличивать и перемещаться по изображению на экране телевизора.

- A Во время воспроизведения несколько раз нажмите кнопку **ZOOM**, чтобы выбрать другой коэффициент увеличения.
	- Î Воспроизведение не прерывается.
- С помощью кнопок АТ ◆ можно перемещаться по увеличенному изображению.
- **C** Несколько раз нажмите кнопку **ZOOM** для возврата к исходному масштабу изображения.

#### **Смена языка дорожки**

Функция доступна только для дисков DVD со звуком на нескольких языках или дисков VCD/SVCD с несколькими аудиоканалами.

#### **Для DVD**

Несколько раз нажмите кнопку **AUDIO/ CREATE MP3** для выбора доступного языка аудиовоспроизведения.

#### **Для VCD/SVCD**

Несколько раз нажмите кнопку **AUDIO**/ **CREATE MP3** для выбора доступного аудиоканала.

#### **Смена языка субтитров**

Эта операция может быть выполнена только для дисков DVD, имеющих субтитры на нескольких языках. Можно изменить на необходимый язык во время воспроизведения.

z Несколько раз нажмите кнопку **SUBTITLE** для смены языка субтитров.

#### **Управление воспроизведением (VCD/SVCD)**

PBC (управление воспроизведением) дает возможность воспроизводить VCD/SVCD в интерактивном режиме, следуя пунктам выводимого на экран меню.

#### **Диски VCD и SVCD с функцией PBC (только версия 2.0)**

Нажмите кнопку DISC MENU, чтобы включить или выключить режим PBC.

 $\rightarrow$  **Если режим PBC включен, на экране** телевизора отобразится меню диска (при наличии).

 $\rightarrow$  Если режим PBC выключен, меню PBC будет пропущено и воспроизведение начнется с первой дорожки.

Если режим PBC включен, нажатием кнопки **RETURN/TITLE** во время воспроизведения открывается меню PBC.

Полезный совет:

– Если режим PBC включен, использование цифровой клавиатуры 0-9 для выбора дорожки невозможно.

## **Использование параметров экранного меню**

Данное устройство, не прерывая воспроизведения, может выполнять ряд операций и отображать информацию о воспроизведении (напр., номер раздела или записи, прошедшее время воспроизведения, язык аудиовоспроизведения/субтитров).

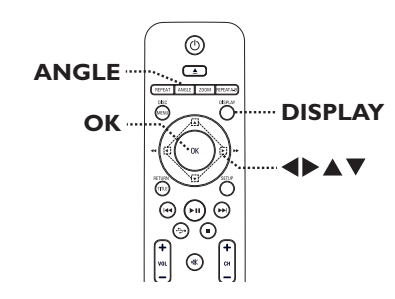

A Во время воспроизведения несколько раз нажмите кнопку **DISPLAY** на пульте ДУ. Î Доступная информация о диске отобразится на экране телевизора.

> (DVD) **Ск.бит. 61 Осталосьназваний 0:48:59 Меню Название 01/01 Часть 01/01 Аудио 5.1CH Другие Субтитры выкл.**

#### (VCD/SVCD)

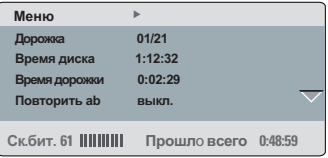

- В С помощью кнопок А ▼ просмотрите информацию и нажмите **OK** для входа.
- **В С помощью кнопок цифровой клавиатуры 0-9** введите номер/время или используйте кнопки ▲▼ для выбора.
- D Нажмите **OK** для подтверждения. Î Воспроизведение начнется с выбранной функции.

#### **Выбор записи/раздела/дорожки**

Эта функция позволяет переходить на определенную запись/раздел/дорожку текущего диска.

- A Перейдите к пункту { Название } / { Часть } или { Дорожка } экранного меню, затем нажмите  $\blacktriangleright$ .
- **2** С помощью кнопок цифровой **клавиатуры 0-9** введите соответствующее значение.

Î Воспроизведение начнется с выбранной функции.

#### **Поиск по хронометражу**

Эта функция позволяет переходить на конкретную точку текущего диска.

- **Перейдите к пункту { Время ТТ / Время** канала / Время диска / Время дорожки } экранного меню, затем нажмите  $\blacktriangleright$ .
- **2** С помощью цифровых кнопок 0-9 введите отметку времени, с которой должно начаться воспроизведение (например, 0:34:27).

Î Начнется воспроизведение с выбранного момента времени.

**Просмотр времени воспроизведения**

Отображение оставшегося/прошедшего времени воспроизведения текущего диска.

**• Перейдите к пункту { Смещ.врем. }** экранного меню, затем нажмите  $\blacktriangleright$ .  $\rightarrow$  Информация и отображаемые данные различаются в зависимости от типа диска.

## **Для DVD**

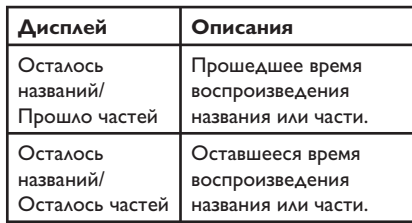

#### **Для VCD/SVCD**

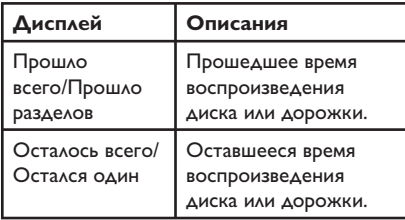

#### **Переключение угла камеры**

Эта функция доступна только на тех дисках DVD, которые содержат

последовательности кадров, снятых с разных ракурсов. При этом появляется возможность просмотра изображения с разных ракурсов.

A Перейдите к пункту { Угол } экранного меню, затем нажмите $\blacktriangleright$ .

**2** Используйте кнопки цифровой **клавиатуры 0-9** для ввода

соответствующего номера.

Î Воспроизведение начнется с выбранного угла.

#### Полезный совет:

– Для переключения между различными углами можно также последовательно нажимать ANGLE на пульте ДУ.

**Функция предварительного просмотра (только для VCD/SVCD/ DVD)**

Эта функция позволяет выполнять предварительный просмотр записей на дисках VCD/SVCD/DVD.

A Перейдите к пункту { Просмотр } экранного меню, затем нажмите $\blacktriangleright$ .

Î Появится меню предварительного просмотра.

(DVD)

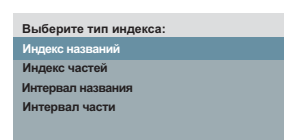

#### (VCD/SVCD)

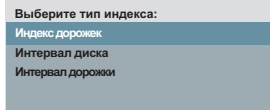

• 2 С помощью кнопок А ▼ выберите один из типов предварительного просмотра, затем нажмите **OK**.

Î На экране телевизора отобразятся миниатюры каждого фрагмента.

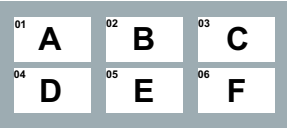

- Для перехода к следующей или предыдущей странице нажмите  $\blacktriangleleft$  /  $\blacktriangleright$ .
- В С помощью кнопок АТ+ выберите миниатюру и нажмите **OK** для запуска воспроизведения с соответствующего фрагмента.

128

# **Специальная функция Audio CD**

Это функция поиска по времени для воспроизведения audio CD. Воспроизведение начинается с указанного времени, в рамках всего диска или дорожки.

A Во время воспроизведения последовательно нажимайте **DISPLAY** для переключения между различными вариантами ввода.

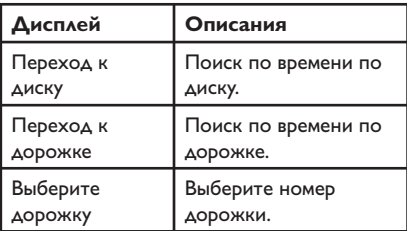

**2** С помощью кнопок цифровой **клавиатуры 0-9** введите значение времени, с которого должно начаться воспроизведение (минуты:секунды).

Î Начнется воспроизведение с выбранного момента времени.

**Pyccкий**

## Воспроизведение диска DivX®

Данное устройство поддерживает воспроизведение фильмов DivX, которые можно скопировать с компьютера на записываемые диски. Дополнительные сведения см. в 'Параметры меню настройки - { Страница общей настройки > КОД VOD DivX(R) }'.

- Установите диск DivX.
- 2 Используйте клавиши А ▼ для выбора файла для воспроизведения.
- **8** Нажмите кнопку ОК для запуска воспроизведения.

Во время воспроизведения

- Если на диске DivX имеются субтитры на нескольких языках, то можно нажать кнопку **SUBTITLE** на пульте ДУ для смены языка.
- Если запись DivX имеет несколько языков воспроизведения, можно нажать кнопку **AUDIO/CREATE MP3 на пульте ДУ для** смены аудиосигнала.

#### Полезные советы:

- Файлы субтитров со следующими расширениями (.srt, .smi, .sub, .ssa, .txt) поддерживаются, но не отображаются в меню навигации.

- Имя файла субтитров (.sub) должно быть сохранено с тем же именем, что и у файла фильма (.avi), в той же папке.

**Усовершенствованные функции DivX** Ultra

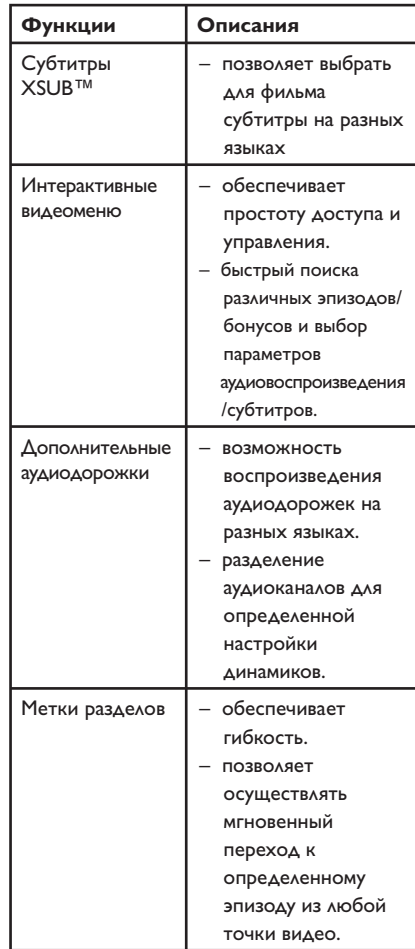

## **Воспроизведение диска с фото JPEG (слайд-шоу)**

#### **Перед началом работы…**

Необходимо включить телевизор и настроить на правильный входной видеоканал. См. раздел 'Определение правильного канала просмотра'.

Вставьте диск с фото (Kodak Picture CD/ JPEG).

Î На экране телевизора появится меню изображений.

 $\rightarrow$  Для дисков Kodak слайд-шоу начинается автоматически.

Нажмите кнопку **>II** для запуска слайд-шоу.

Во время воспроизведения:

- Нажмите кнопку **II** паузы или возобновления воспроизведения.
- Нажмите кнопку  $\blacktriangleright\blacktriangleright\blacktriangleright\blacktriangleright\blacktriangleright\blacktriangleright$  для воспроизведения другого файла в этой папке.

#### Полезные советы:

– Для отображения содержимого диска может потребоваться большее время, что связано с наличием большого количества музыкальных дорожек/изображений на диске.

#### **Поддерживаемый формат файла:**

– расширение файла должно быть '\*.JPG', а не '\*.JPEG'.

– Данное устройство может отображать цифровые фотографии фотокамер только в формате JPEG-EXIF, который используется почти во всех цифровых камерах. Воспроизведение Motion JPEG и изображений форматов отличных от JPEG невозможно. Также не воспроизводятся звуковые ролики совместно с изображениями.

**Функция предварительного просмотра** 

A Во время воспроизведения нажмите кнопку **DISPLAY**.

 $\rightarrow$  На экране телевизора появится 12 миниатюр.

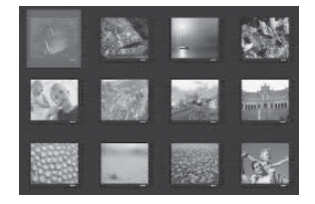

- $\Omega$  Нажмите  $\text{H}$  /  $\blacktriangleright$   $\blacktriangleright$   $\text{H}$  для просмотра изображений на предыдущей/следующей странице.
- © С помощью кнопок **AV < ▶** выберите одно из изображений и нажмите **OK** для запуска воспроизведения.
- D Нажмите **DISC MENU** для возврата в меню диска Picture CD.

**Масштабирование**

- A Во время воспроизведения последовательно нажимайте **ZOOM** для выбора уровня увеличения.
- В Для перемещения по увеличенному изображению используйте кнопки  $\blacktriangle \blacktriangledown \blacktriangle \blacktriangledown$

**Поворот изображения**

Для поворота изображения на экране телевизора во время воспроизведения используйте кнопки  $\blacktriangle\blacktriangledown\blacktriangle\blacktriangledown$ .

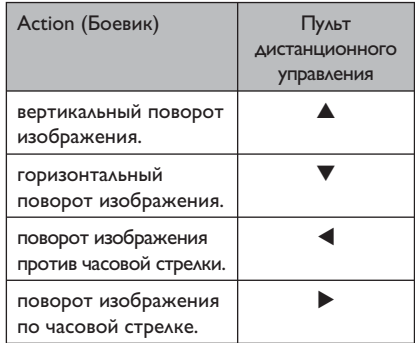

## **Воспроизведение диска MP3/ WMA/WMV**

Данное устройство может воспроизводить большинство файлов MP3 и WMA/WMV, записанных на записываемых дисках или на CD коммерческого формата.

#### **Перед началом работы…**

Необходимо включить телевизор и настроить на правильный входной видеоканал. См. раздел 'Определение правильного канала просмотра'.

#### A Установите диск MP3/WMA/WMV.

**• Время считывания диска может** превышать 30 секунд при сложной системе папок/конфигурации файлов.

Î На экране телевизора появится меню диска.

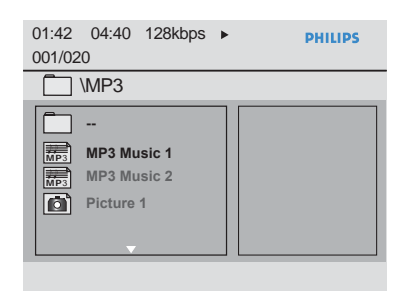

• Воспользуйтесь кнопками АТ для выбора папки и нажмите кнопку **OK**, чтобы открыть папку.

В С помощью кнопок А ▼ выберите файл и нажмите кнопку **OK**, чтобы начать воспроизведение.

Î Воспроизведение начнется с выбранного файла и продолжится до конца папки.

Во время воспроизведения

- z Воспользуйтесь . / > кнопками для воспроизведения другого файла в текущей папке.
- Несколько раз нажмите кнопку  $\blacktriangleleft$  /  $\blacktriangleright$ для быстрого поиска вперед/назад по этому файлу.
- Чтобы на текущем диске выбрать другую папку, воспользуйтесь кнопками  $\blacktriangle\blacktriangledown$  для перемещения к корневому меню.
- Для остановки воспроизведения нажмите кнопку **.**

#### Полезные советы:

– Устройство может поддерживать только WMV 9 Main Profile (низкий уровень) с расширением файла 'wmv'. Устройство не поддерживает воспроизведение Advanced Profile и видеофайлы с защитой DRM.

– Можно выбрать отображение или пропуск папок при загрузке диска MP3/JPEG. Нажмите SETUP, затем перейдите к пункту

{ Страница предпочтений > Навигация MP3/ JPEG }.

– Воспроизводиться может только последняя сессия многосессионного компактдиска.

– Вследствие плохого качества загружаемых из Интернета цифровых данных при воспроизведении MP3/WMA периодически происходят пропуски воспроизведения.

– Если в названии дорожки MP3 или альбома присутствуют специальные символы (ID3), возможно их неправильное воспроизведение на экране, так как данное устройство не поддерживает символы.

– Если файл для воспроизведения не выбран, информация ID3/Meta не будет отображаться.

# **Одновременное**

#### **воспроизведение**

### **музыкальных и фотофайлов**

Если диск содержит как файлы MP3/WMA так и файлы JPEG, можно создать музыкальное слайд-шоу.

- A Загрузите диск с файлами MP3/WMA и JPEG.
- С помощью кнопок А ▼ выберите файл MP3/WMA в меню диска, затем нажмите **OK** для запуска воспроизведения.
- C Во время воспроизведения MP3/WMA с помощью кнопок <sup>△</sup> выберите файл JPEG в меню диска, затем нажмите **OK**.

Î Слайд-шоу продолжается до окончания фотопапки или альбома.

4. Для прекращения одновременного воспроизведения два раза нажмите Ç.

Полезные советы:

– Некоторые файлы на диске Kodak или JPEG во время воспроизведения могут искажаться из-за конфигурации и характеристик диска. – Во время одновременного воспроизведения функции быстрого поиска вперед/назад или медленного поиска вперед недоступны.

**Pyccкий**

# **Использование USB**

Возможно воспроизведение или просмотр файлов данных (JPEG, MP3, WMA, WMV или DivX®) с флэш-накопителя Однако редактирование или копирование файлов данных невозможно.

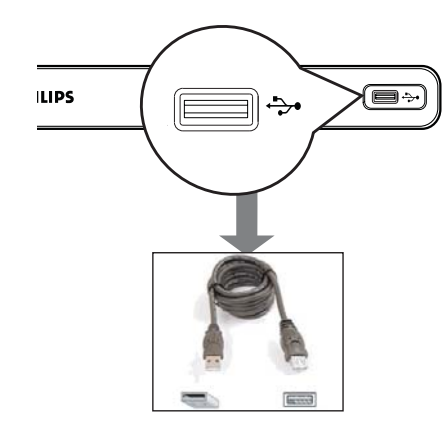

- A Подключите флэш-накопитель USB напрямую к порту + Аанного устройства.
- В При обнаружении устройства на экране телевизора отобразится сообщение.
- С Для получения доступа к данным, находящимся на устройстве, нажмите на пульте ДУ кнопку .
- **4** С помощью кнопок **AV** выберите файл и нажмите кнопку **OK**, чтобы начать воспроизведение.
- Дополнительную информацию см. в разделах 'Воспроизведение диска DivX®', 'Воспроизведение диска с фото JPEG (слайд-шоу)' или 'Воспроизведение диска MP3/WMA/WMV'.
- **6** Нажмите кнопку **и для остановки** воспроизведения.
- F Нажмите кнопку на пульте ДУ для выхода из меню и переключения в режим диска.
	- $\rightarrow$  **Теперь устройство USB можно удалить.**

#### Полезные советы:

– Порт USB не поддерживает подключение других устройств, кроме флэш-накопителя.

– Данное устройство поддерживает до 300 папок и 648 файлов.

– Если устройство USB не подключается к порту USB, то следует использовать удлинительный кабель USB.

– Воспроизведение файлов, защищенных от копирования, невозможно.

# **Создание файлов MP3**

## **Запись Audio CD в формате MP3**

Эта функция позволяет преобразовывать аудиодорожки с аудиодиска в формат MP3. Создаваемые файлы MP3 сохраняются на вашем устройстве USB.

- **D** Подключите флэш-накопитель USB напрямую к порту + Аанного устройства.
- 2 Загрузите аудиодиск.
- A Во время воспроизведения нажмите кнопку **AUDIO/CREATE MP3** на пульте ДУ.
- D Прочтите сообщение на экране телевизора и подтвердите свои действия, выбрав { **Да** } (Да) в меню, затем нажмите кнопку **OK**.
	- $\rightarrow$  Появится меню Создать MP3.

 $\rightarrow$  Если устройство USB заполнено, на экране отобразится предупреждающее сообщение.

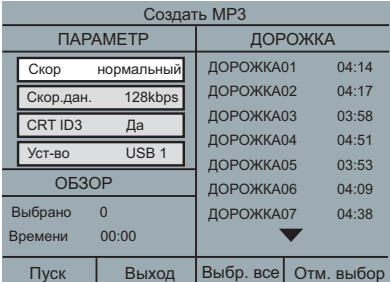

E Определите свои требования для создания файлов MP3 в меню { **ПАРАМЕТР** }, затем нажмите кнопку **OK**.

## { **Скор** }

Выберите скорость создания.

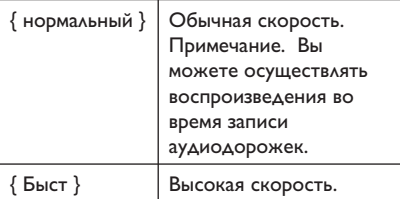

#### { **Скор.дан.** }

Выберите скорость создания в битах. Настройка по умолчанию 128 кбит/с.

#### { **CRT ID3** }

Создание информации ID3.

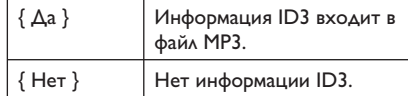

#### { **Уст-во** }

Созданные файлы MP3 будут сохранены на устройстве USB.

- F Перейдите к меню { **ДОРОЖКА** } и воспользуйтесь кнопками  $\blacktriangle\blacktriangledown$  для выбора дорожки, которую вы хотите создать, затем нажмите **OK**.
- Для выбора всех дорожек, перейдите к пункту { **Выбр. все** } и нажмите кнопку **OK**.
- Для отмены выбора всех дорожек, перейдите к пункту { **Отм. выбор** } и нажмите кнопку **OK**.
- G Чтобы начать создание дорожек, перейдите к пункту { **Пуск** } и нажмите кнопку **OK**.
	- Î Появится меню процесса создания.

 $\rightarrow$  **Если устройство USB заполнено, на** экране отобразится предупреждающее сообщение.

 $\rightarrow$  На устройстве USB будет автоматически создана новая папка для хранения всех новых файлов MP3.

**Примечание.** Если во время создания была нажата одна из кнопок передней панели ( 2, ç, Ç, **AUDIO/CREATE MP3** или

**OK**) на экране появится сообщение "Остановить создать MP3 сейчас?". Выберите пункт { **Отмена** } для продолжения создания.

В Для выхода из меню выберите пункт { **Выход** } и нажмите кнопку **OK**.

#### Полезные советы:

– Диски DTS и диски, защищенные от

копирования, нельзя записать в формате MP3. – Устройство USB, защищенное от записи или защищенное паролем, не может использоваться для хранения файлов MP3.

# **Параметры меню настройки**

#### **Доступ к меню настройки**

Можно изменить настройки устройства в соответствии с вашими требованиями.

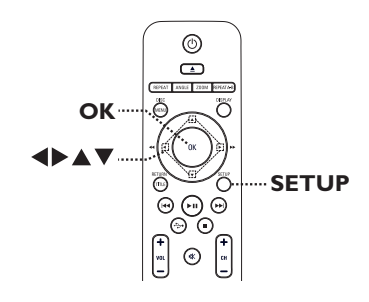

- A Нажмите кнопку **SETUP** на пульте ДУ.  $\rightarrow$  Появится меню настройки.
- **2** Воспользуйтесь кнопками  $\blacklozenge$  для выбора одного из меню настройки.
- Если пункт { Страница предпочтений } недоступен, нажмите кнопку **SETUP** для выхода из меню. Затем дважды нажмите кнопку Ç до повторного нажатия кнопки **SETUP**.
- В С помощью кнопок А ▼ выберите пункт меню настройки и нажмите кнопку  $\blacktriangleright$  для входа.
- D Выберите параметр, который необходимо изменить, и нажмите кнопку **OK** для подтверждения. Затем перейдите к предыдущему выбранному пункту.

**• Инструкции и объяснения по** использованию пунктов меню приведены далее.

Î Если пункт меню отображается в сером цвете, это означает, что параметр недоступен или не может быть изменен при данных условиях.

**6** Для выхода нажмите кнопку **SETUP**.

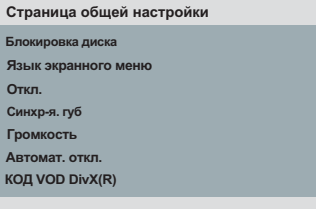

См. раздел 'Страница общей настройки' в этой главе.

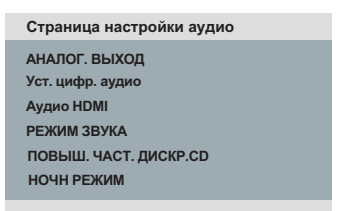

См. раздел 'Страница настройки аудио' в этой главе.

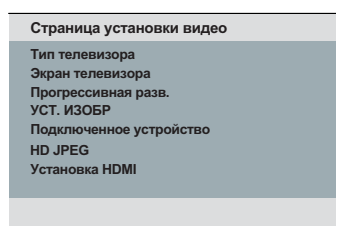

См. раздел 'Страница установки видео' в этой главе.

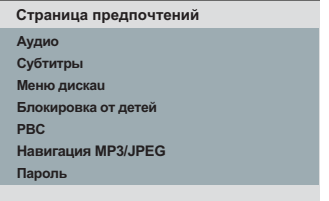

См раздел 'Страница предпочтений' в этой главе.

# **Страница Главной Установки**

(подчеркнутые варианты – заводские настройки по умолчанию)

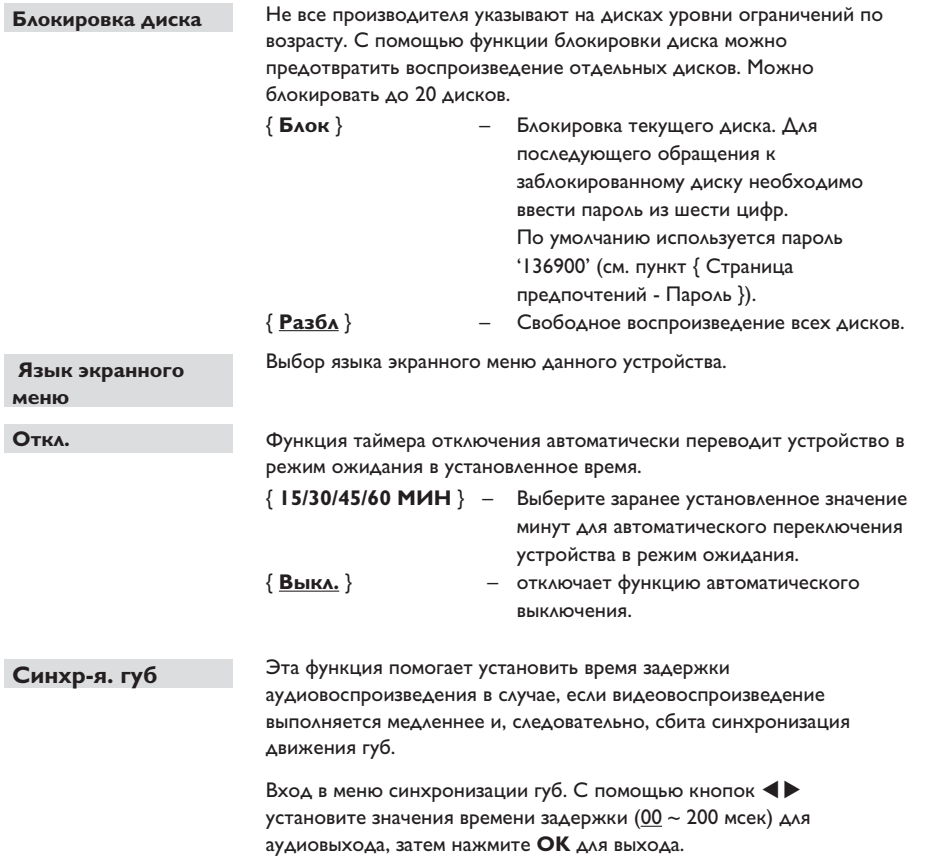

# **Параметры меню настройки (продолжение)**

# **Страница Главной Установки**

(подчеркнутые варианты – заводские настройки по умолчанию)

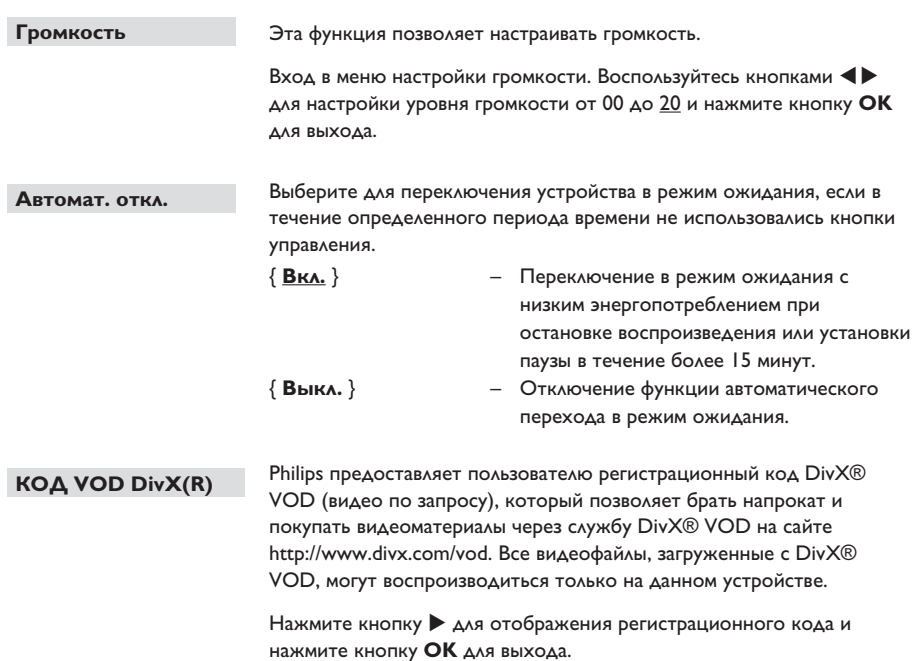

## **Страница установки аудио**

(подчеркнутые варианты – заводские настройки по умолчанию)

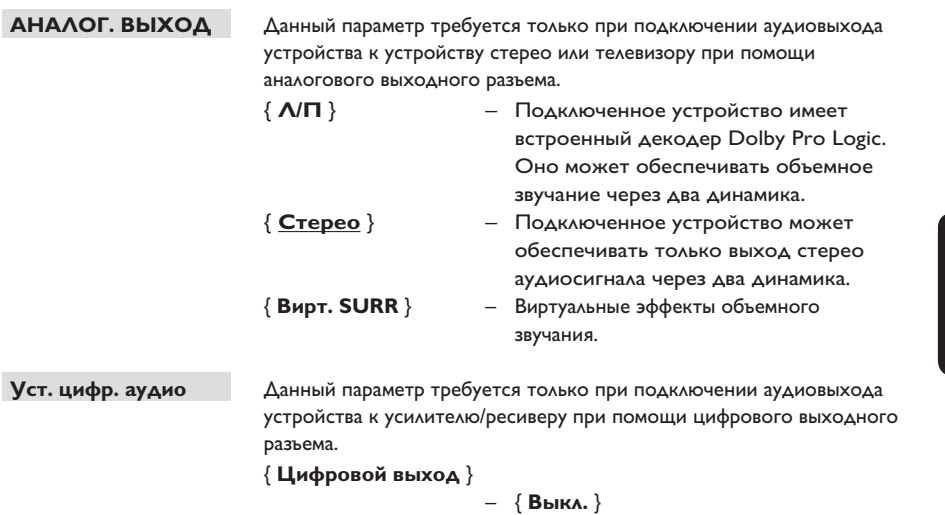

 Отключение цифрового аудиовыхода. Выберите этот пункт при использовании аналоговых аудиоразъемов для подключения этого устройства к телевизору или стереосистеме.

#### { **ВСЕ** }

 Подключенное устройство поддерживает многоканальные аудиоформаты. Сигнал цифрового аудиоформата подается как с диска.

#### { **Только PCM** }

 Подключенное устройство не поддерживает многоканальные аудиоформаты. Все аудиосигналы сводятся в формате PCM (двухканальный). **Pyccкий**

# **Параметры меню настройки (продолжение)**

## **Страница установки аудио**

(подчеркнутые варианты – заводские настройки по умолчанию)

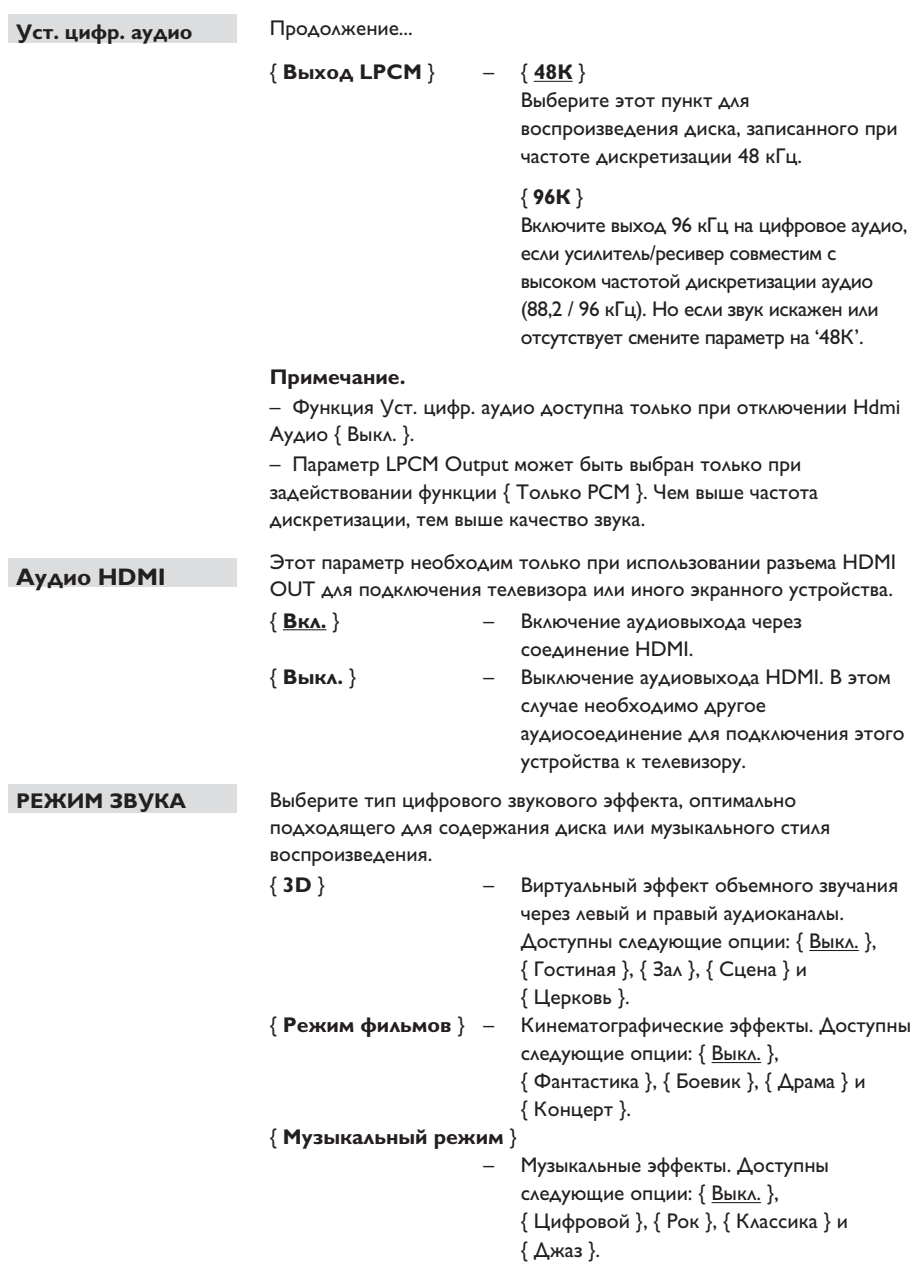

## **Страница установки аудио**

(подчеркнутые варианты – заводские настройки по умолчанию)

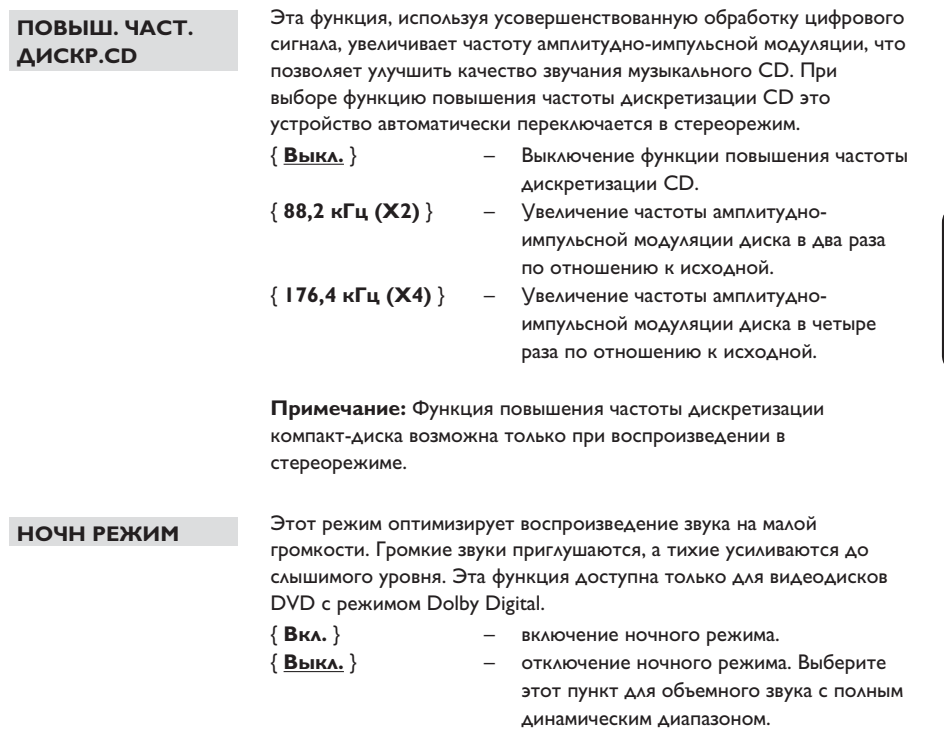

**Pyccкий**

141

## **Страница установки видео**

(подчеркнутые варианты – заводские настройки по умолчанию)

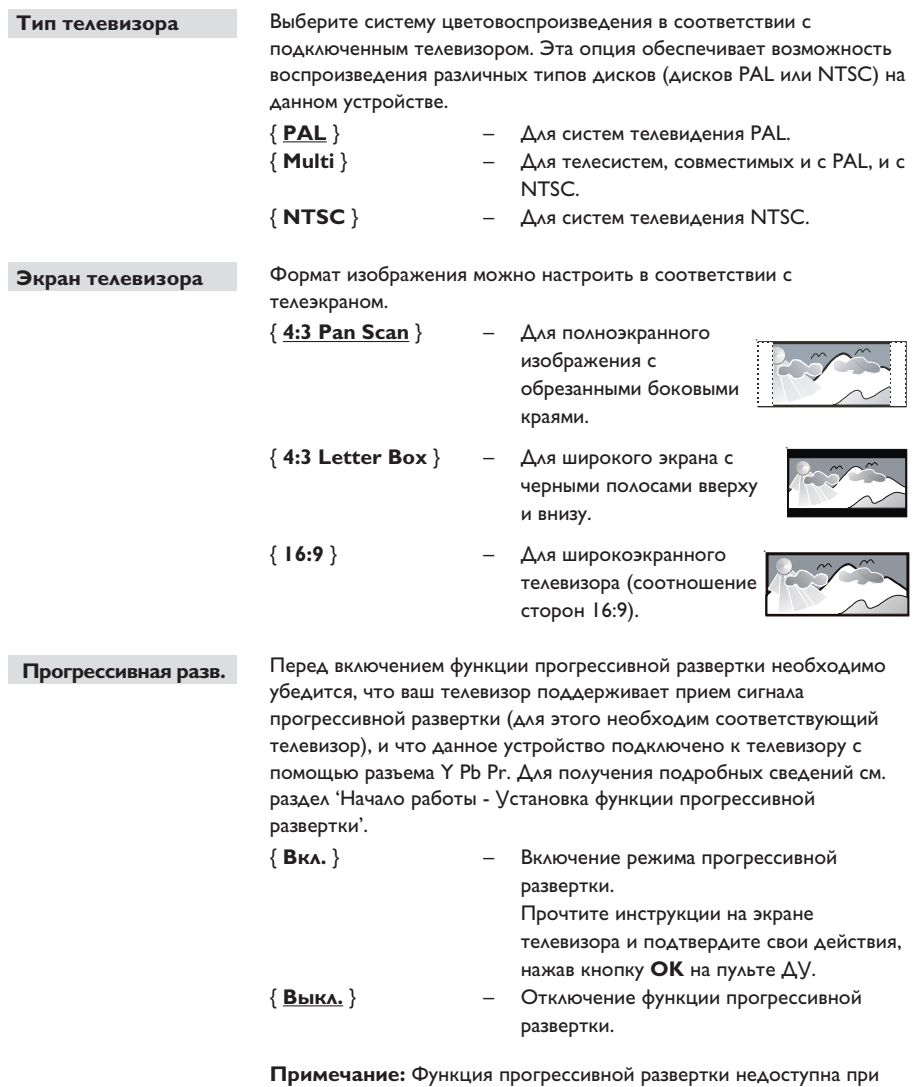

обнаружении видеосигнала HDMI.

**Pyccкий**

## **Страница установки видео**

(подчеркнутые варианты – заводские настройки по умолчанию)

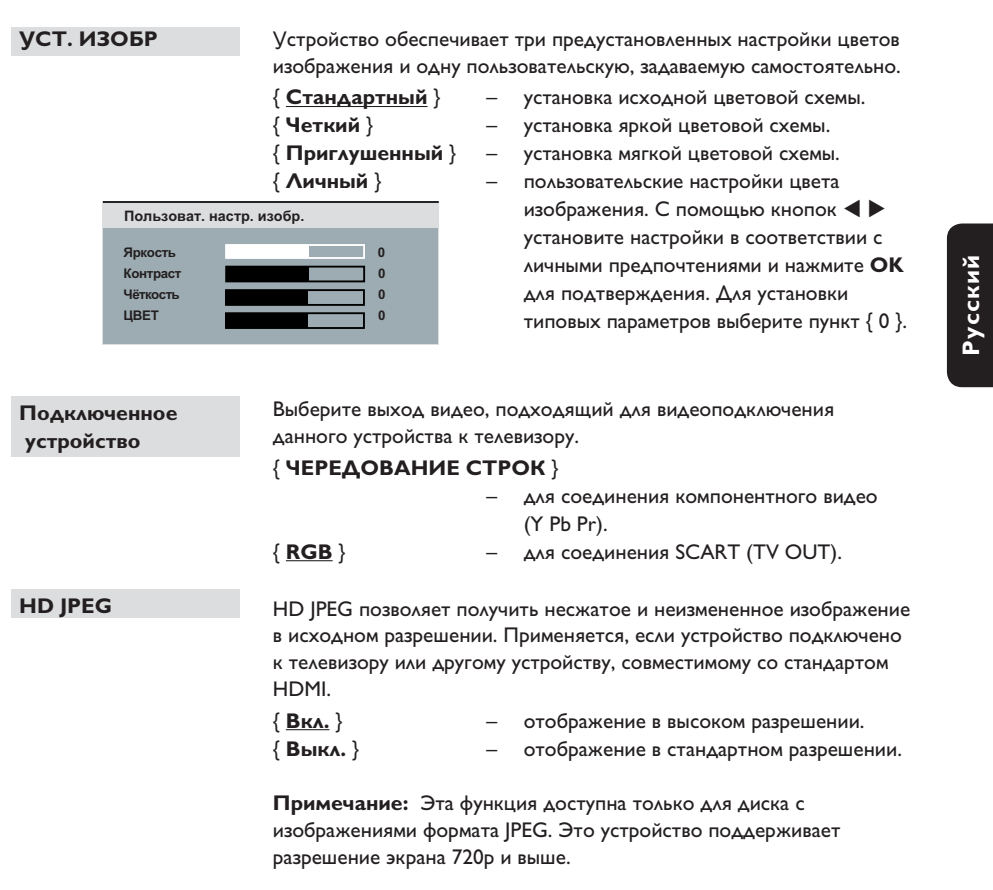

#### **Страница установки видео**

(подчеркнутые варианты – заводские настройки по умолчанию)

### **Установка HDMI**

Позволяет настроить изображение, чтобы улучшить вид и качество изображения при воспроизведении диска. Применяется, если устройство подключено к телевизору или другому устройству, совместимому со стандартом HDMI.

{ **Разрешение** } – выбор видеоразрешения, совместимого с возможностями дисплея вашего телевизора.

#### { **Авто** }

 Автоматическое определение и выбор оптимального поддерживаемого видеоразрешения.

{ **480p, 576p, 720p, 1080i, 1080p** }

 Выбор видеоразрешения вручную. "p" для прогрессивной и "i" для чересстрочной развертки.

#### **Примечание:**

– Если выбранное разрешение не поддерживается телевизором с поддержкой HDMI/DVI, отобразится черный экран. В таком случае, подождите 5 секунд до автовосстановления или подключите это устройство к телевизору с помощью композитного (желтого) видеокабеля. Переключите телевизор на канал, соответствующий композитному видео, и настройте разрешение на 480p/576p.

{ **Широкоэкр. формат** }

– выбор необходимого формата экрана.

#### { **4:3 Pillar Box** }

 Этот параметр служит для отображения изображений диска в формате 4:3 на широкоэкранном телевизоре без нелинейного растяжения. По обеим сторонам экрана телевизора появятся черные полосы.

#### { **Супер широкий** }

 Отображение изображений диска в формате 4:3 на широкоэкранном телевизоре с нелинейным растяжением (центр изображения растянут в меньшей степени по сравнению с краями).

#### { **Выкл** }

 При выборе этого параметра не производится настройка форматного соотношения.

 **Примечание:** { Супер широкий } и { 4:3 Pillar Box } доступны только при установке разрешения устройства на 720p, 1080i или 1080p.

# **Параметры меню настройки (продолжение)**

## **Страница установки видео**

(подчеркнутые варианты – заводские настройки по умолчанию)

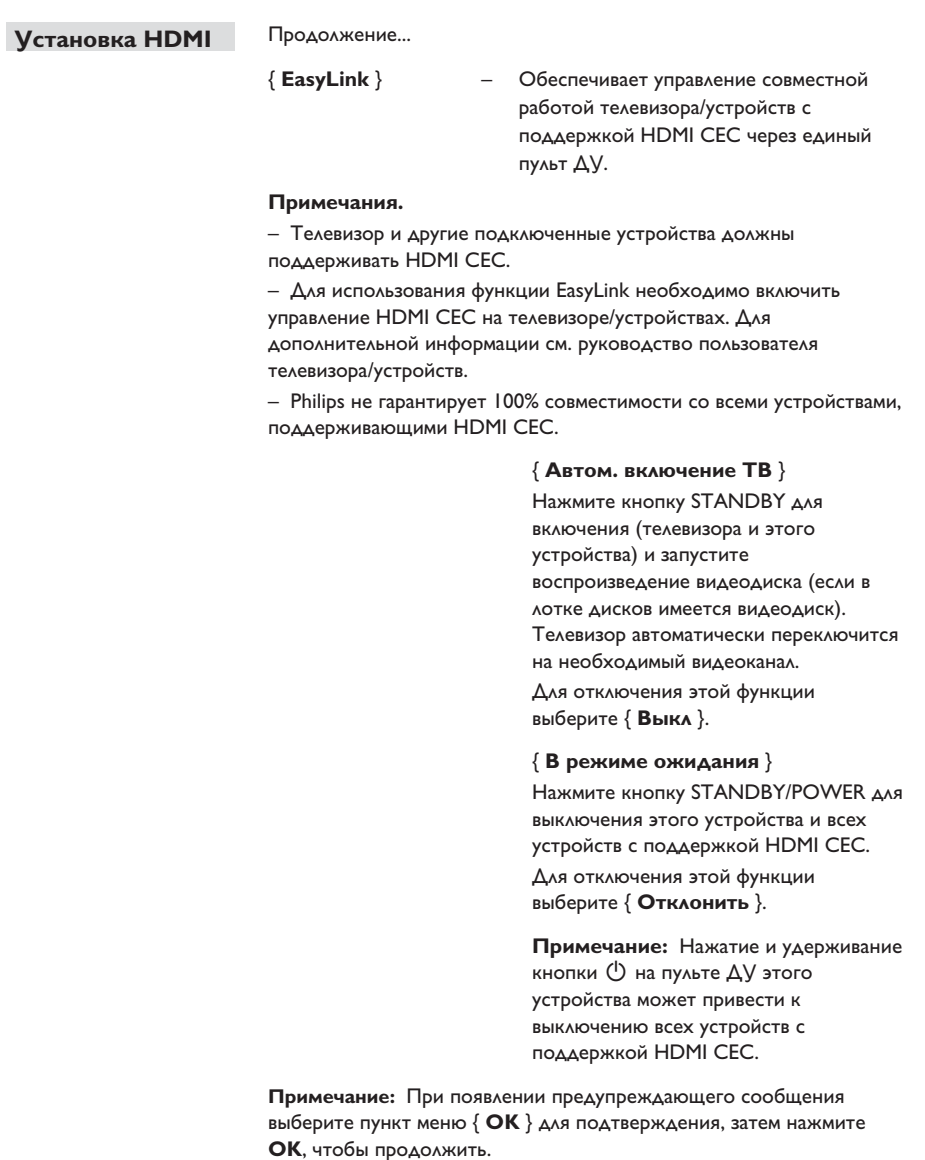

# **Параметры меню настройки (продолжение)**

# **Страница предпочтений**

(подчеркнутые варианты – заводские настройки по умолчанию)

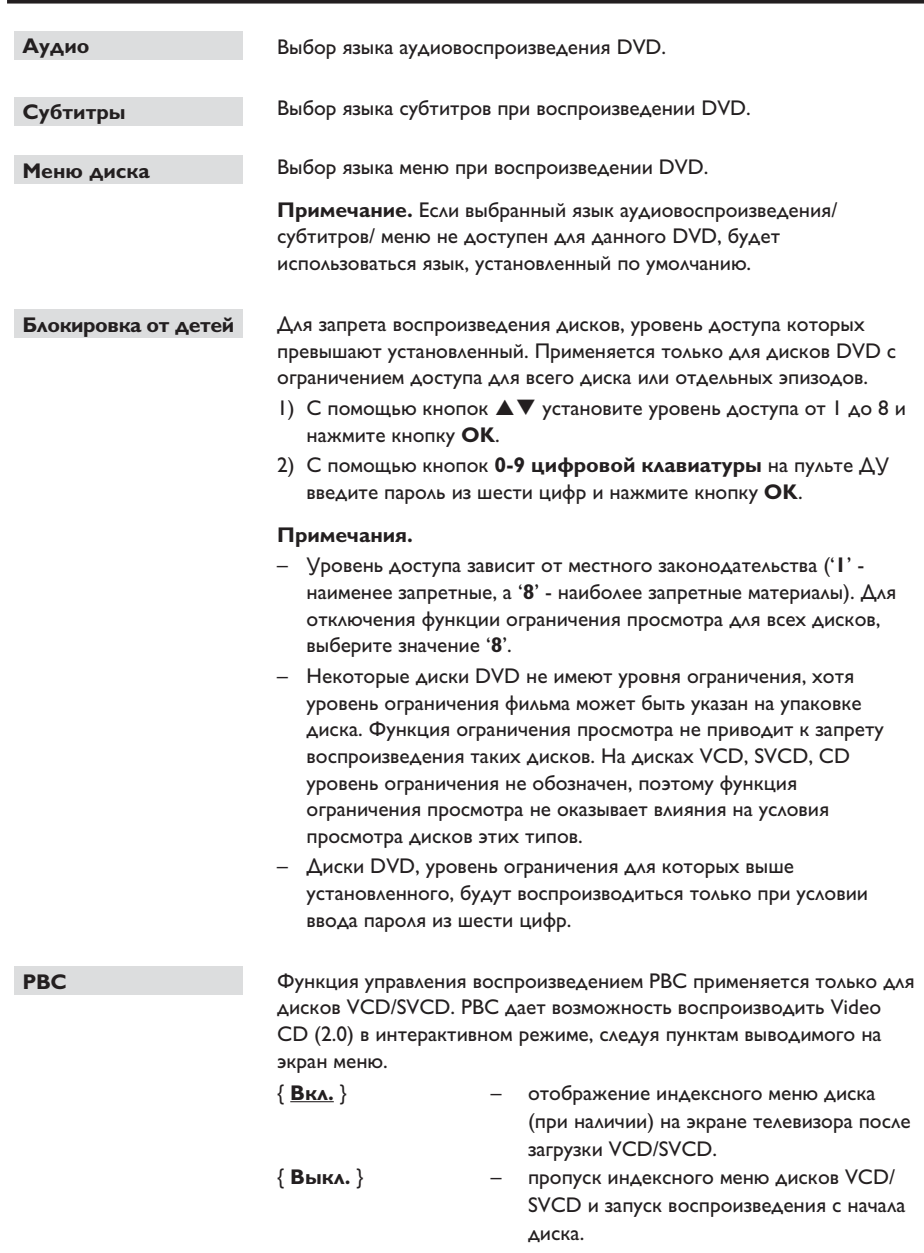

## **Страница предпочтений**

(подчеркнутые варианты – заводские настройки по умолчанию)

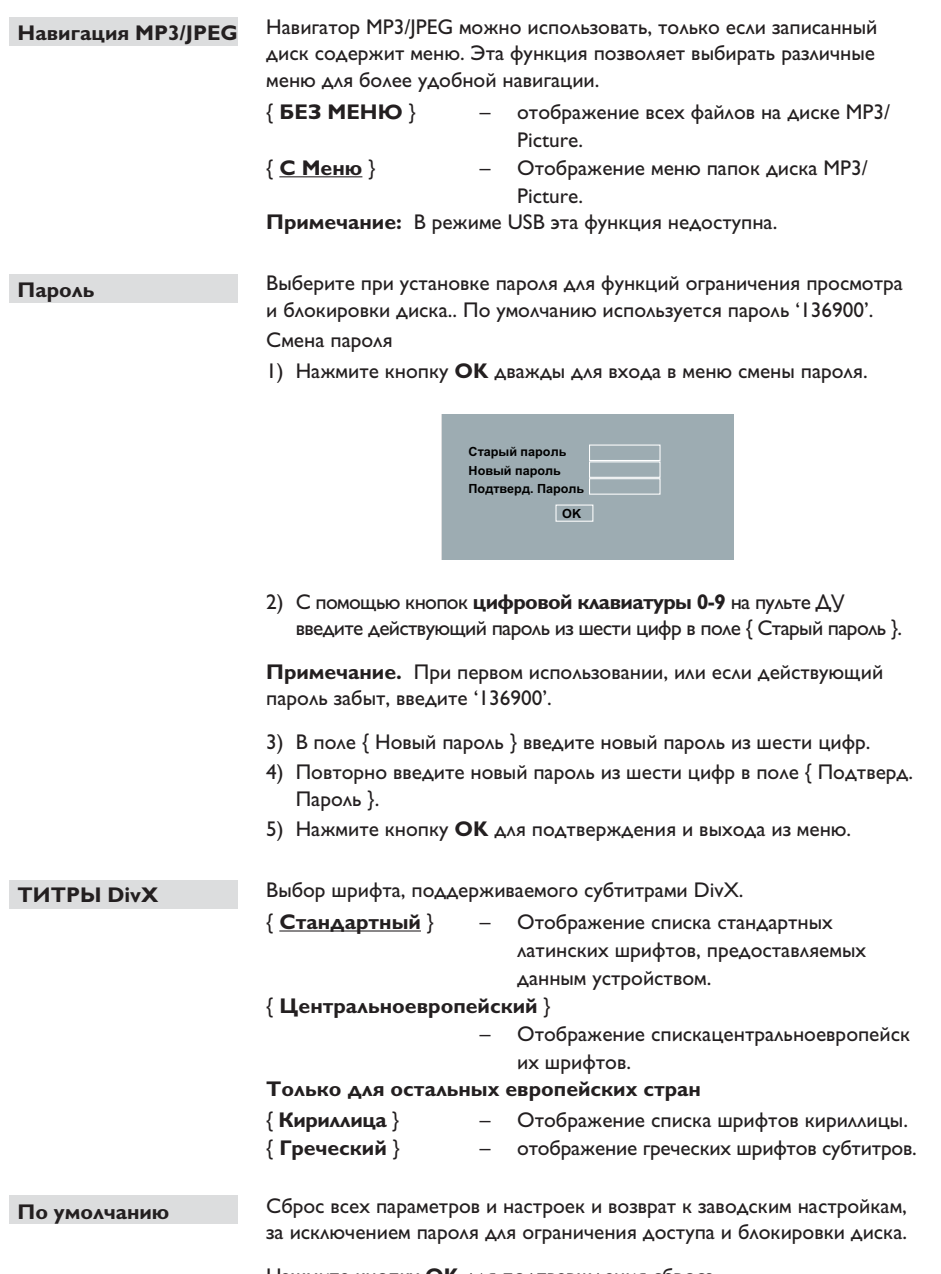

Нажмите кнопку **OK** для подтверждения сброса.

# Обновление программного обеспечения

# Установка последней версии программного обеспечения

Philips осуществляет обновление программного обеспечения, чтобы обеспечить совместимость данного устройства с новыми форматами. Для проверки наличия обновлений сравните текущую версию программного обеспечения этого устройства с последней версией, доступной на сайте Philips.

- 1 Нажмите кнопку ≜ для открытия лотка диска.
- Наберите '55' на цифровой клавиатуре пульта ДУ.
- 3 Запишите имя файла.
- 4. Зайдите на сайт www.philips.com/support для проверки наличия последней версии программного обеспечения для этого устройства.
- Если последняя версия программного обеспечения более поздняя, чем версия программного обеспечения на данном устройстве, загрузите ее и сохраните на диске CD-R.
- 6 Для операции обновления вставьте диск CD-R в это устройство.

#### Примечание.

Не отключайте и не выключайте данное устройство во время процесса обновления.

7 По окончании, устройство будет перезагружено автоматически.

#### **ВНИМАНИЕ!**

Ни при каких обстоятельствах не пытайтесь чинить устройство самостоятельно, это может привести к потере гарантии. Не открывайте корпус, это может привести к поражению электрическим током.

При возникновении неисправности перед тем, как отдавать устройство в ремонт, выполните описанные ниже рекомендации. Если они не привели к успеху, обратитесь за помощью к по месту приобретения или в компанию Philips.

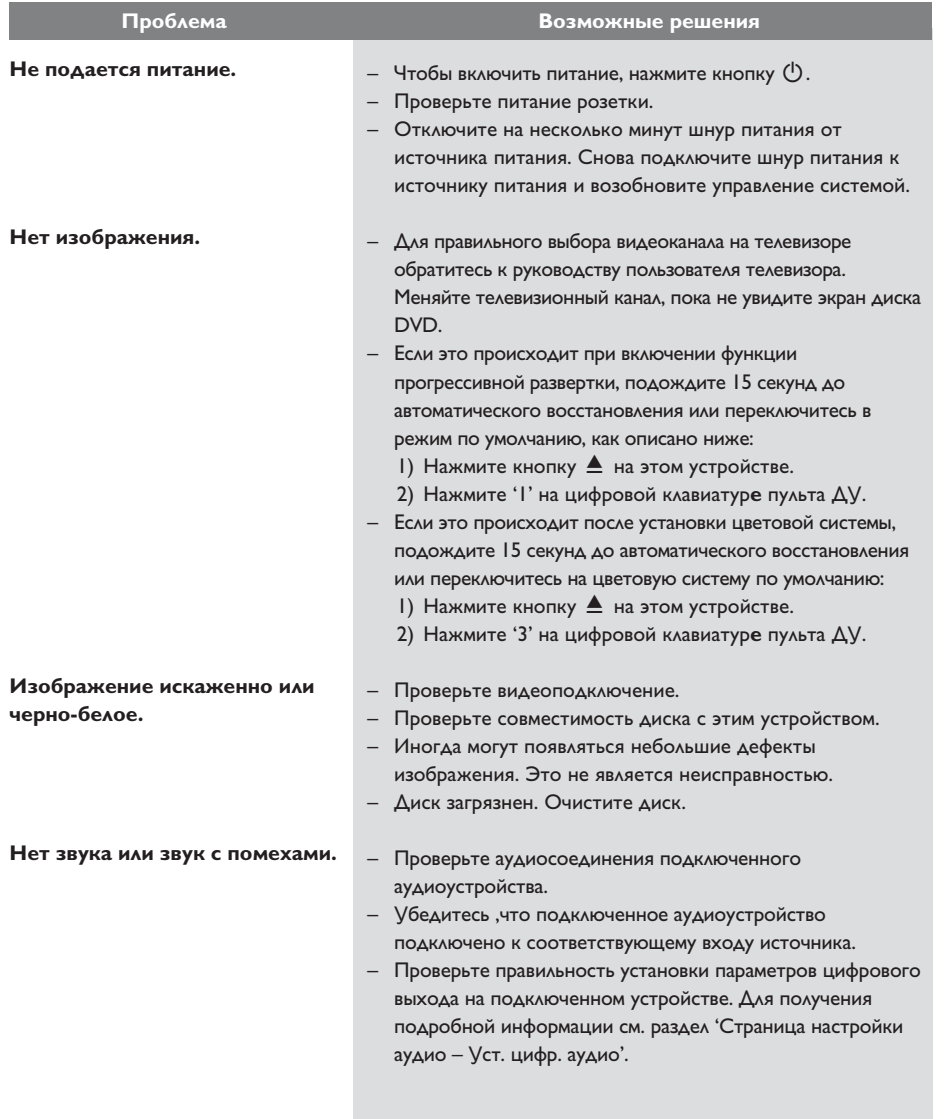

**Pyccкий**

# **Устранение неисправностей (продолжение)**

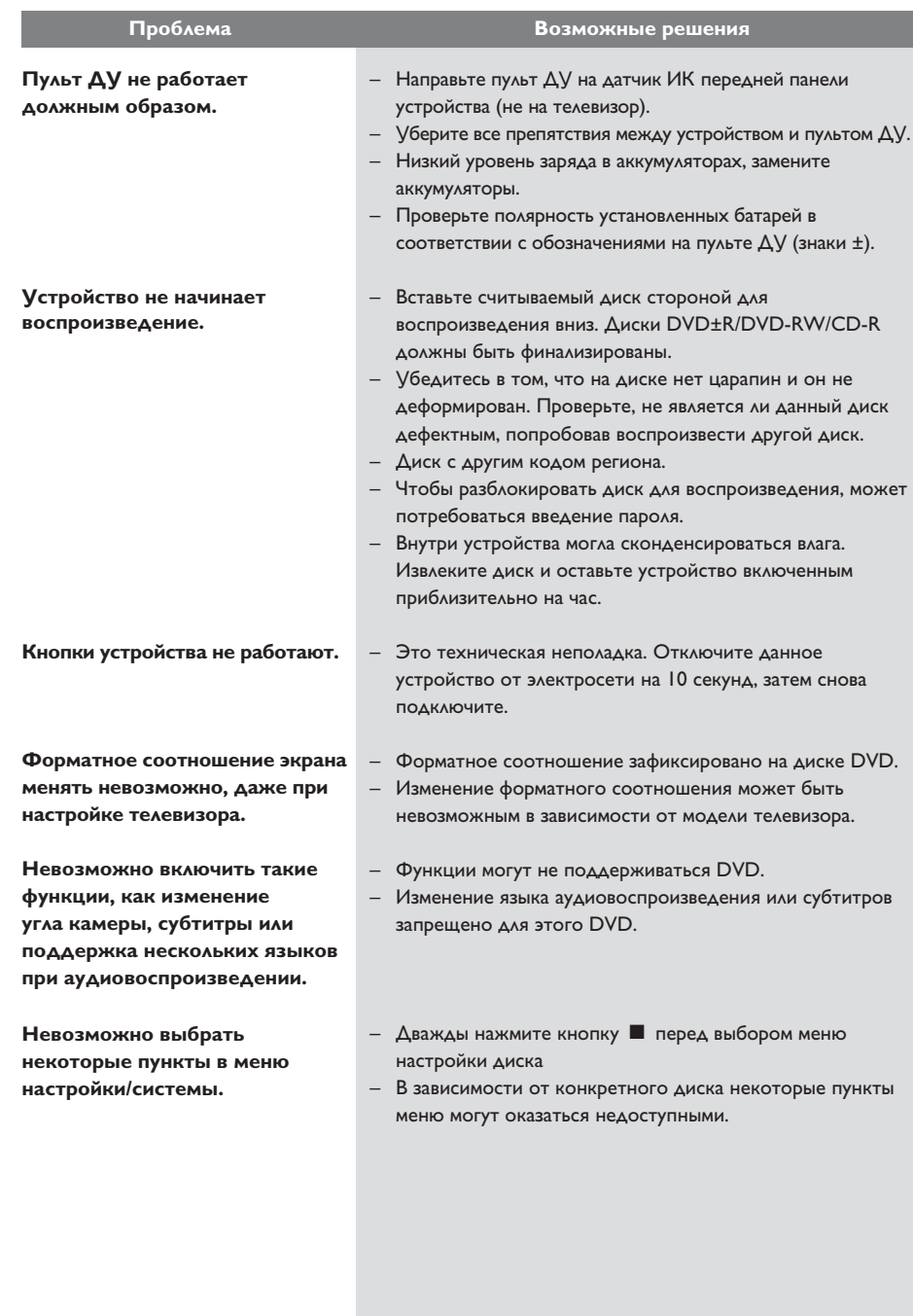

# **Устранение неисправностей (продолжение)**

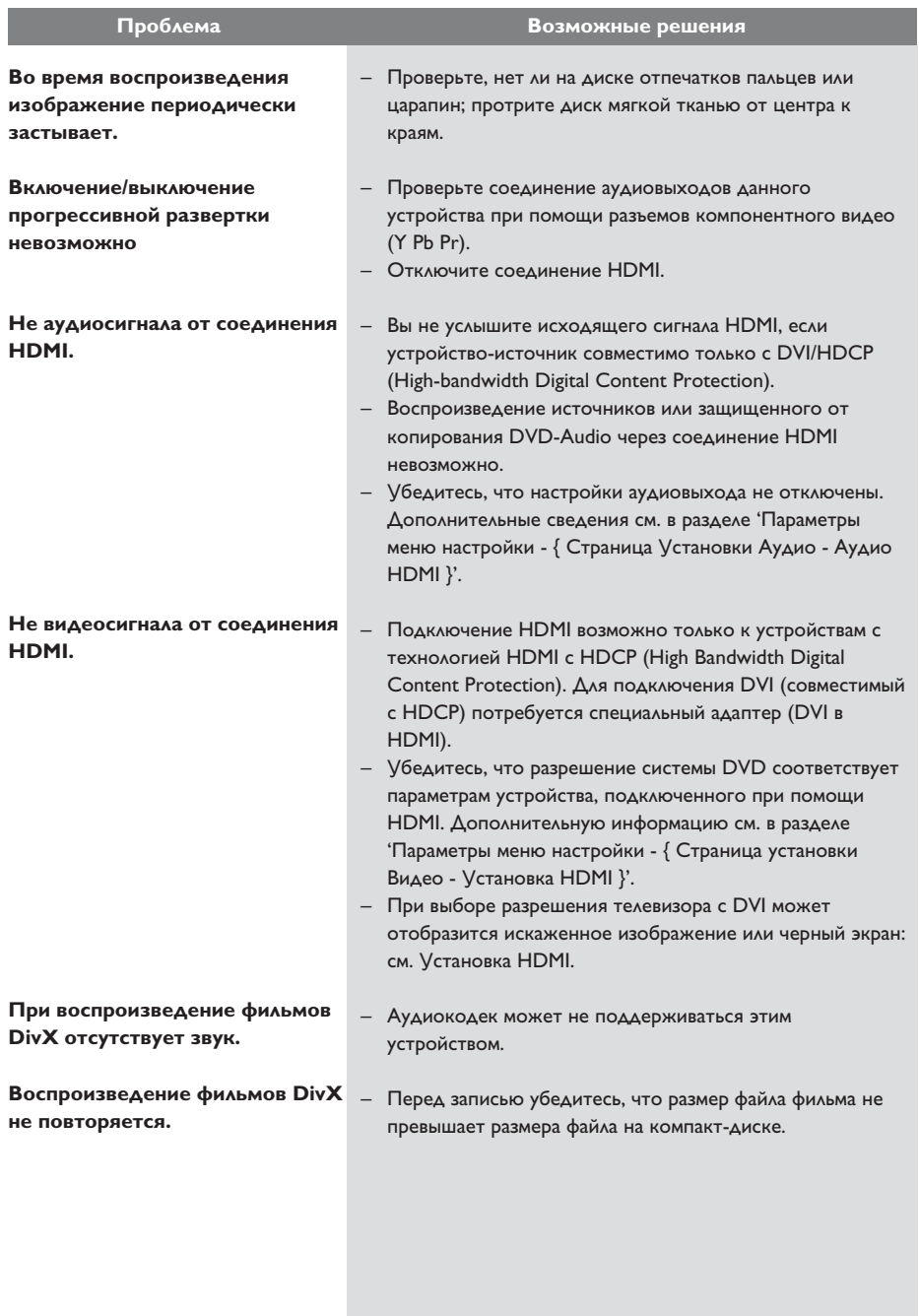

# **Устранение неисправностей (продолжение)**

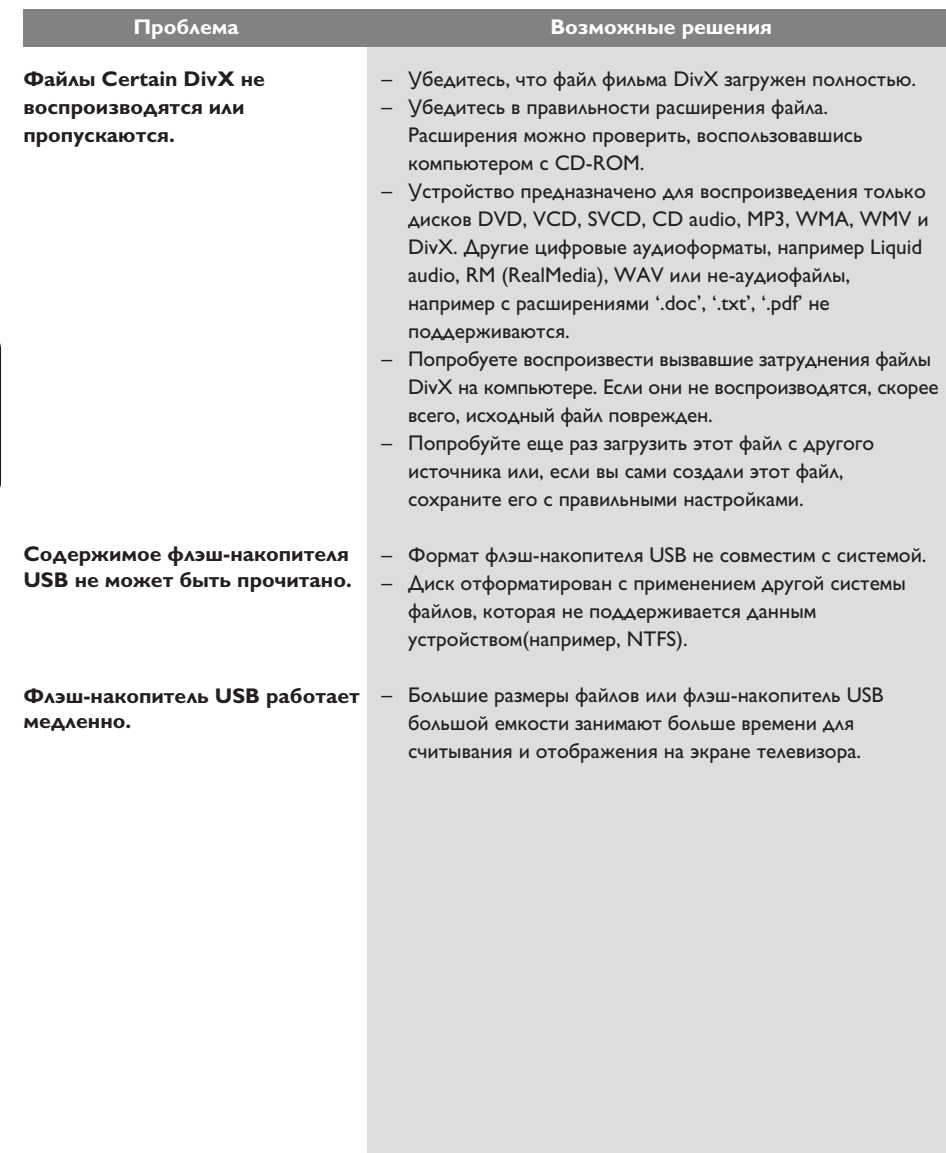

#### **ТЕЛЕСТАНДАРТ**

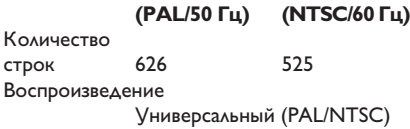

#### **ВИДЕОХАРАКТЕРИСТИКИ**

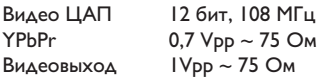

#### **ФОРМАТ ВИДЕО**

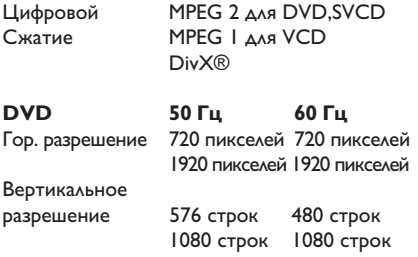

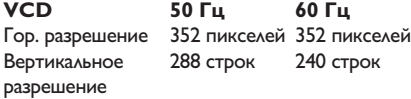

## **АУДИОФОРМАТ**

Цифровой MPEG/ AC-3/ сжатый Цифровой 16, 20, 24 бит fs, 44,1, 48, 96 кГц MP3 (ISO 9660) 96, 112, 128, 256 кбит/с и переменная скорость передачи данных fs, 32, 44,1, 48 кГц

Аналоговый стереозвук

Звук Dolby Surround совместим с функцией Downmix многоканального звука Dolby Digital

# **Характеристики**

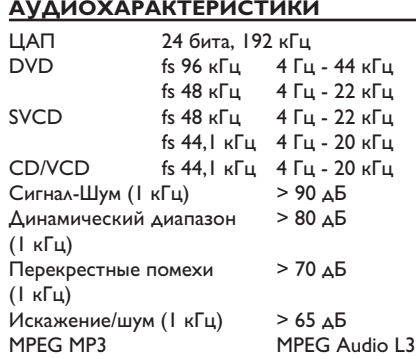

#### **ПОДКЛЮЧЕНИЯ**

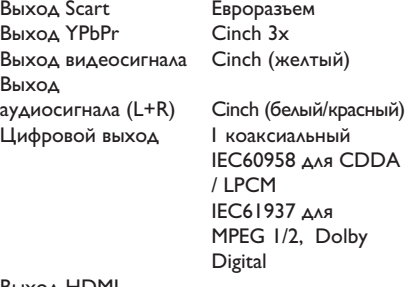

Выход HDMI

#### **КОРПУС**

Габариты (ш x в x г) 435 x 38 x 209 мм Вес около 1,4 кг

#### **ЭНЕРГОПОТРЕБЛЕНИЕ**

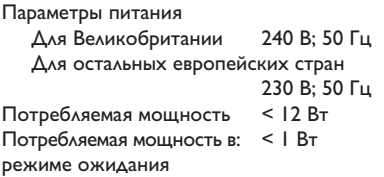

Характеристики могут меняться без предварительного уведомления.

153

# **Глоссарий**

**Аналоговый аудиосигнал:** Неоцифрованный звуковой сигнал. Аналоговый звуковой сигнал доступен при использовании выхода AUDIO LEFT/RIGHT. От данных гнезд звуковой сигнал передается по двум каналам, левому и правому.

**Формат экрана:** Форматное соотношение длины и ширины экрана. Формат стандартного телевизора - 4:3, а формат широкоэкранного телевизора или телевизора с поддержкой высокой четкости - 16:9. Формат letter box позволяет получить изображение с более широкой перспективой на стандартном экране формата 4:3.

**Разъемы AUDIO OUT:** Гнезда на задней панели системы, от которой звуковой сигнал передается на другую систему (телевизор, стереосистема и др.).

**Скорость передачи:** Объем данных для передачи музыкального фрагмента данной длины. Измеряется в килобитах в секунду, кбит/ с. Или скорость записи. В большинстве случаев, чем выше скорость передачи или скорость записи, тем лучше качество звука. Однако файлы с высокой скоростью передачи занимают больше места на диске.

**Раздел:** Часть фильма или музыкального произведения на DVD, более короткий, чем вся запись. Запись включает в себя несколько разделов. Каждому фрагменту присваивается номер, по которому можно найти необходимый фрагмент.

#### **Композитный видеосигнал (CVBS):**

Единый видеосигнал, наиболее часто используемый в потребительской видеотехнике.

**Меню диска:** Изображение на дисплее, позволяющее выбирать записанные на DVD фильмы, музыкальные произведения, субтитры, запись с нескольких точек и др.

**DivX:** Кодирование DivX является запатентованной, основанной на формате MPEG-4 технологией сжатия видеоданных, разработанной компанией DivXNetworks, Inc., позволяющей сжимать видеоданные до такого размера, который можно передавать по сети Интернет, сохраняя при этом высокое качество изображения.

**Dolby Digital:** Система объемного звучания, разработанная Dolby Laboratories, которая содержит до шести каналов цифрового аудио (передние левый и правый, объемные левый и правый, центральный и сабвуфер).

**EasyLink**: Philips EasyLink использует отраслевой стандартный протокол HDMI CEC для обеспечения совместного использования функциональных возможностей этого устройства и подключенных к нему устройств. Эта функция доступна только при подключении устройства к телевизору с поддержкой HDMI CEC с помощью кабеля HDMI.

**HDMI:** (Мультимедийный интерфейс высокой четкости) - это высокоскоростной цифровой интерфейс, позволяющий передавать несжатое видео высокой четкости и цифровое многоканальное аудио. Это позволяет достичь совершенного качества изображения и звука без всяких помех. Стандарт HDMI полностью обратно совместим с устройствами DVI. Согласно требованиям стандарта HDMI, подключение устройств HDMI или DVI без HDCP (High-bandwidth Digital Content Protection) не приводит к воспроизведению видео или аудио.

**HDCP** (High-bandwidth Digital Content Protection) является технологией, обеспечивающей безопасную передачу цифровых записей между различными устройствами (для предотвращения нарушения авторских прав).

**JPEG:** Очень распространенный цифровой формат для неподвижного изображения. Система сжатия данных для неподвижного изображения, предложенная Joint Photographic Expert Group, с незначительным снижением качества изображения при высокой степени сжатия. Такие файлы можно узнать по их расширению 'JPG' или 'JPEG'.

**Pyccкий**

**MP3:** Формат файла с системой сжатия звуковых данных. 'MP3' - сокращение от Motion Picture Experts Group 1 (или MPEG-1) Audio Layer 3. При использовании формата MP3 на один CD-R или CD-RW помещается примерно в 10 раз больше данных, чем на обычный компакт-диск.

**Ограничение просмотра:** Функция ограничения воспроизведения диска DVD в зависимости от возраста пользователя и в соответствии с уровнем ограничения для определенной страны. Данное ограничение различно для разных дисков; при их включении при более высоком по сравнению с настроенным уровнем потребителя запрограммированном уровне воспроизведение блокируется.

**PBC:** Контроль воспроизведения. Система навигации Video CD/Super VCD по экранному меню записана на диске. Можно получать удовольствие от интерактивного воспроизведения и поиска.

#### **PCM (Pulse Code Modulation - Импульсно-**

**кодовая модуляция):** Система преобразования аналогового аудиосигнала в цифровой без сжатия данных для последующей обработки.

**Прогрессивная развертка:** На дисплее с прогрессивной разверткой отображается в два раза больше кадров в секунду, чем на дисплее обычной системы телевидения. Это обеспечивает более высокое разрешение и качество изображения.

**Код региона:** Система допуска воспроизведения дисков только в означенном регионе. Данное устройство воспроизводит только диски с совместимыми кодами региона. Код региона устройства можно найти на этикетке изделия. Некоторые диски совместимы более чем с одним регионом (или со ВСЕМИ регионами).

# **Глоссарий (продолжение)**

**Запись:** Самая длинная часть фильма или музыкального произведения на DVD. Каждой записи присваивается номер, по которому можно найти необходимую запись.

**Гнездо TV OUT:** Гнездо на задней панели данного устройства, посылающее видеосигналы на телевизор.

**WMA:** Windows Media™ Audio. Означает технологию сжатия аудиоданных, разработанную корпорацией Microsoft. Данные WMA могут быть закодированы с помощью проигрывателя Windows Media версии 9 или проигрывателя Windows Media для ОС Windows XP. Такие файлы можно узнать по расширению '.WMA'.

**WMV**: видеофайл или загрузка в формате Windows Media. Это формат сжатия движущегося изображения на основе MPEG-4, разработанный Microsoft.